# **YASKAWA Electric Corporation**

# **SR100 Ethernet**

Supported version TOP Design Studio V1.4.4 or higher

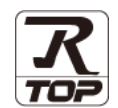

### **CONTENTS**

We would like to thank our customers for using M2I's "Touch Operation Panel (M2I TOP) Series". Read this manual and familiarize yourself with the connection method and procedures of the "TOP and external device".

### **1. System configuration [Page 2](#page-1-0)**

Describes the devices required for connection, the setting of each device, cables, and configurable systems.

### **2. External device selection [Page 3](#page-2-0)**

Select a TOP model and an external device.

### **3. TOP communication setting [Page 4](#page-3-0)**

Describes how to set the TOP communication.

### **4. Supported addresses [Page 9](#page-8-0)**

Refer to this section to check the addresses which can communicate with an external device.

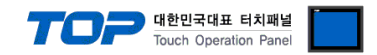

# <span id="page-1-0"></span>**1. System configuration**

The system configuration of TOP and "YASKAWA Electric Corporation – SR100" are as follows:

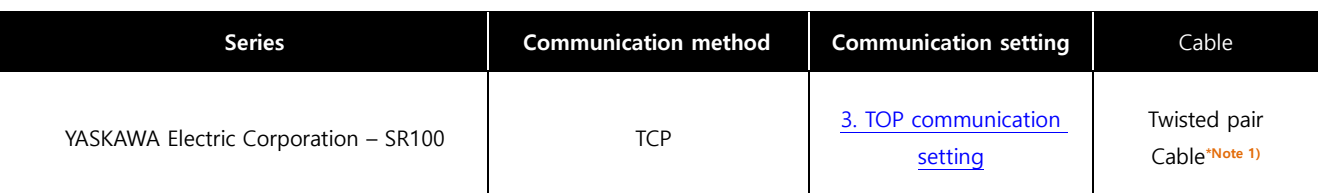

\*Note 1) Twisted pair cable

- Refer to STP (Shielded Twisted Pair Cable) or UTP (Unshielded Twisted Pair Cable) Category 3, 4, 5.

- Depending on the network configuration, you can connect to components such as the hub and transceiver, and in this case, use a direct cable.

■ Connectable configuration

• 1:1 connection (one TOP and one external device) connection

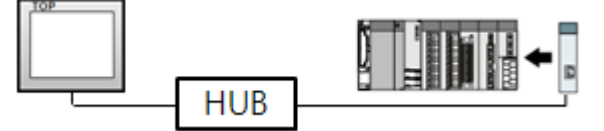

ㆍ1:N connection (one TOP and multiple external devices) connection

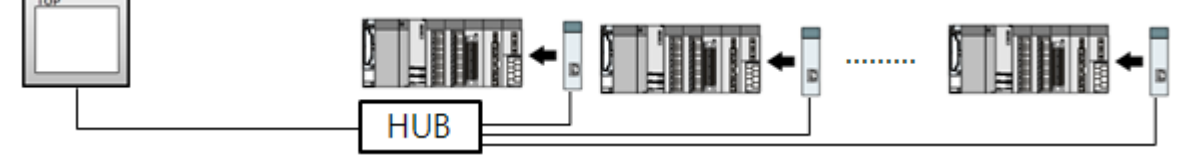

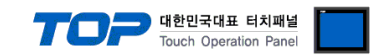

# <span id="page-2-0"></span>**2. External device selection**

■ Select a TOP model and a port, and then select an external device.

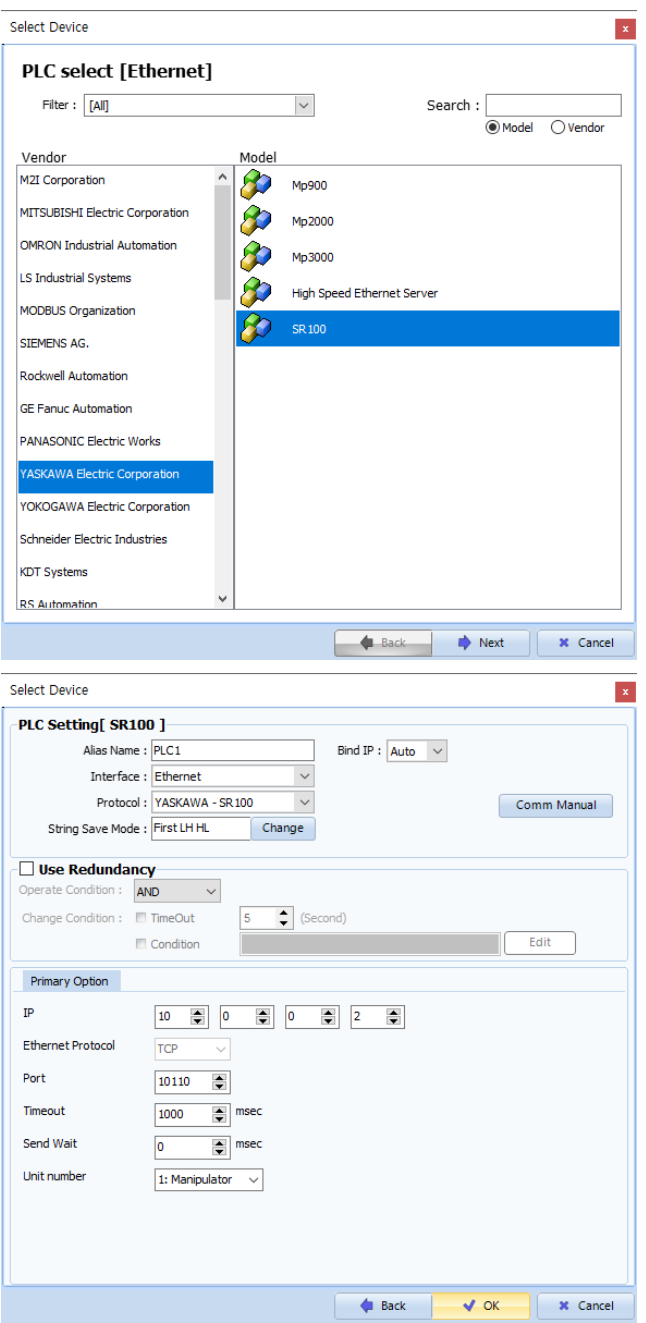

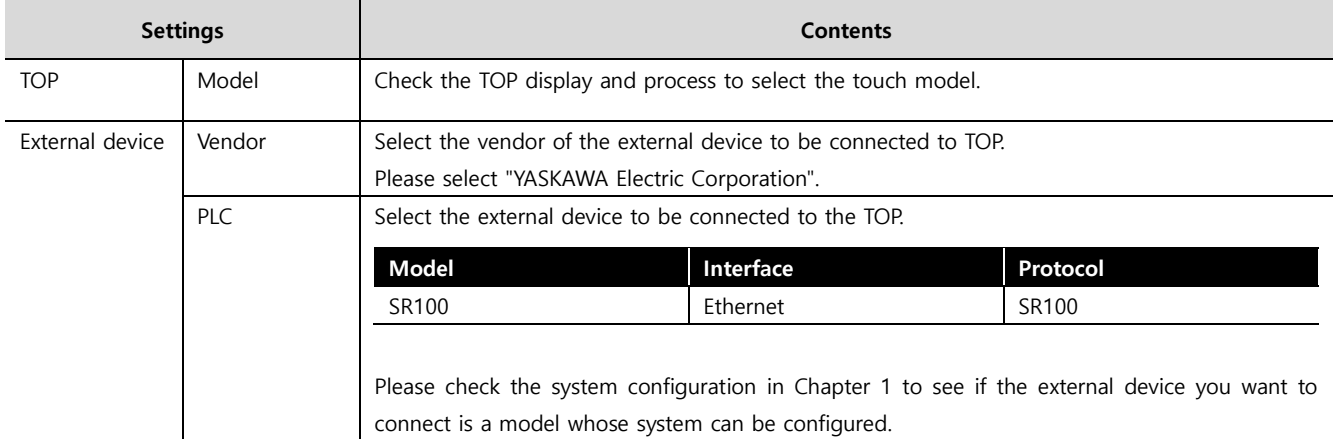

#### - -<br>- 대한민국대표 터치패널 Touch Operation Pane

# <span id="page-3-0"></span>**3. TOP communication setting**

The communication can be set in TOP Design Studio or TOP main menu. The communication should be set in the same way as that of the external device.

### **3.1 Communication setting in TOP Design Studio**

#### **(1) Communication interface setting**

■ [Project > Project Property > TOP Setting] → [Project Option > "Use HMI Setup" Check > Edit > Ethernet]

– Set the TOP communication interface in TOP Design Studio.

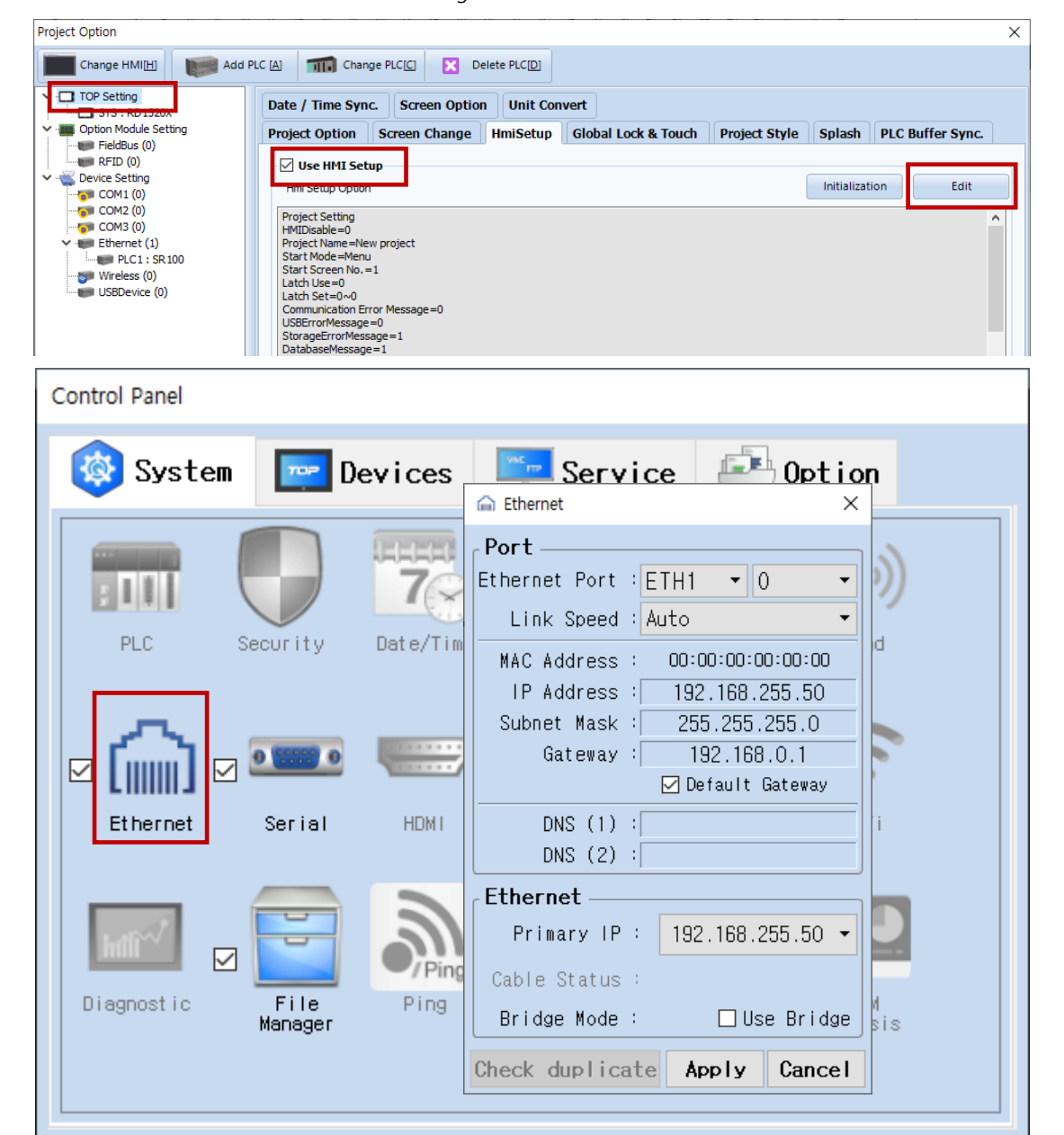

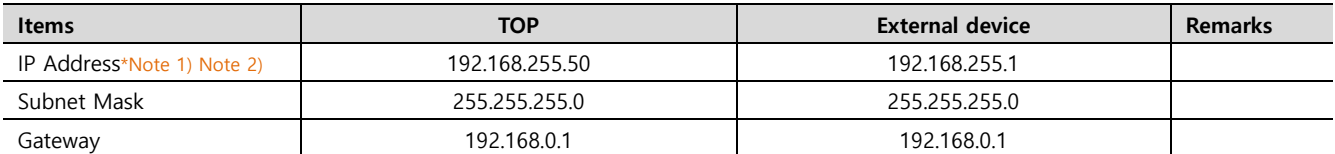

\*Note 1) The network addresses of the TOP and the external device (the first three digits of the IP, 192 . 168 . 0 . 0) should match.

\*Note 2) Do not use duplicate IP addresses over the same network.

\* The above settings are examples recommended by the company.

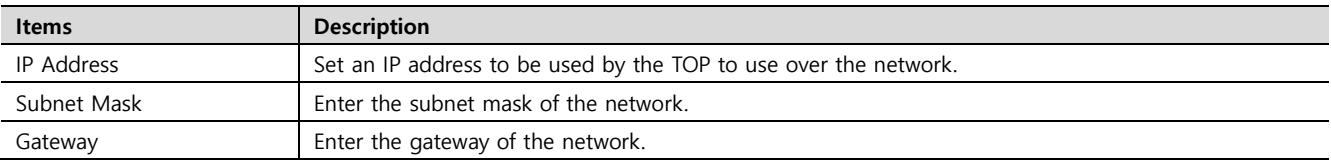

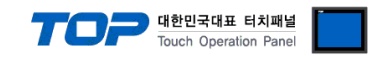

#### **(2) Communication option setting**

- [Project > Project Property > Device Setting > ETHERNET > "PLC1 : SR100"]
	- Set the options of the SR100 communication driver in TOP Design Studio.

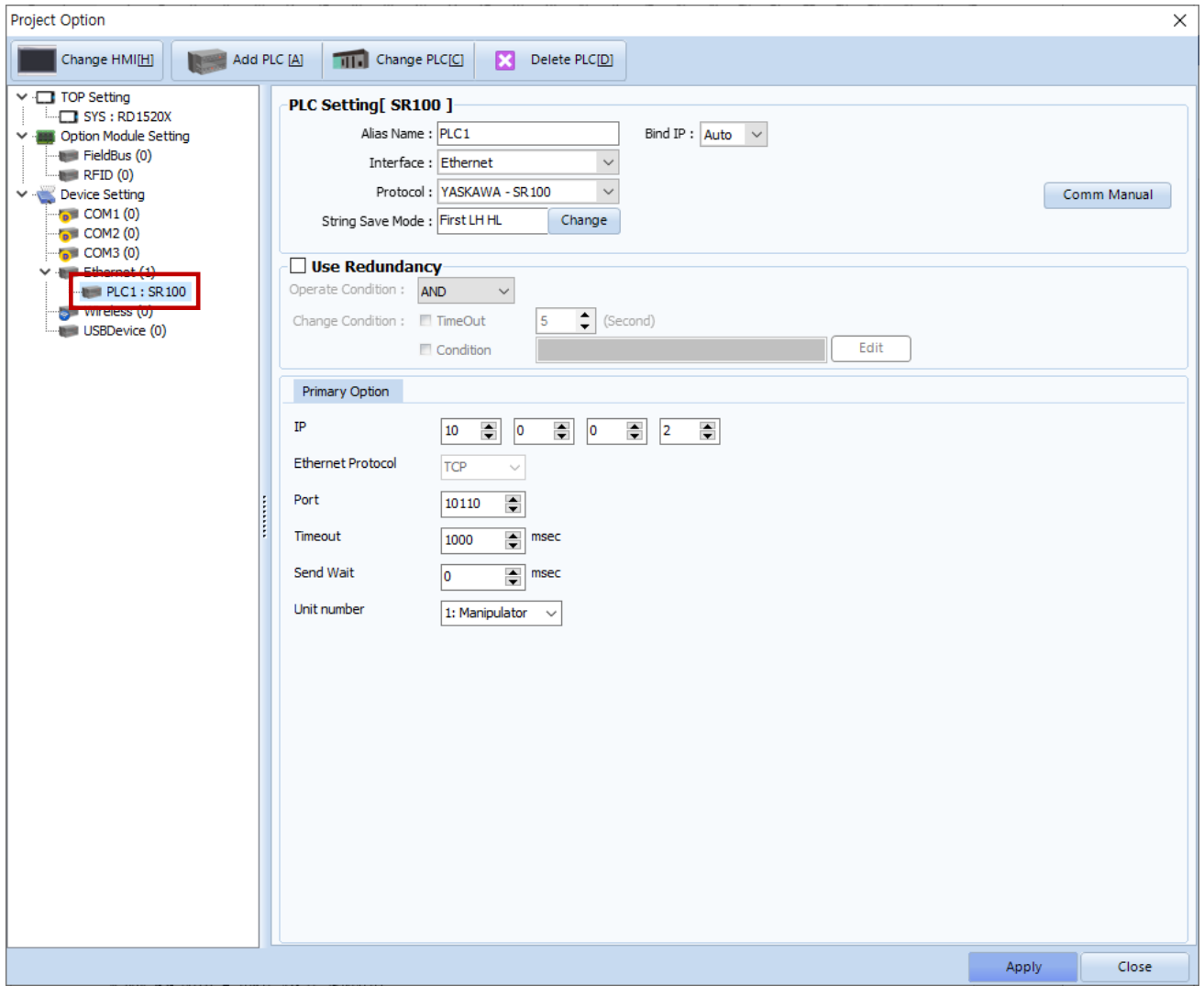

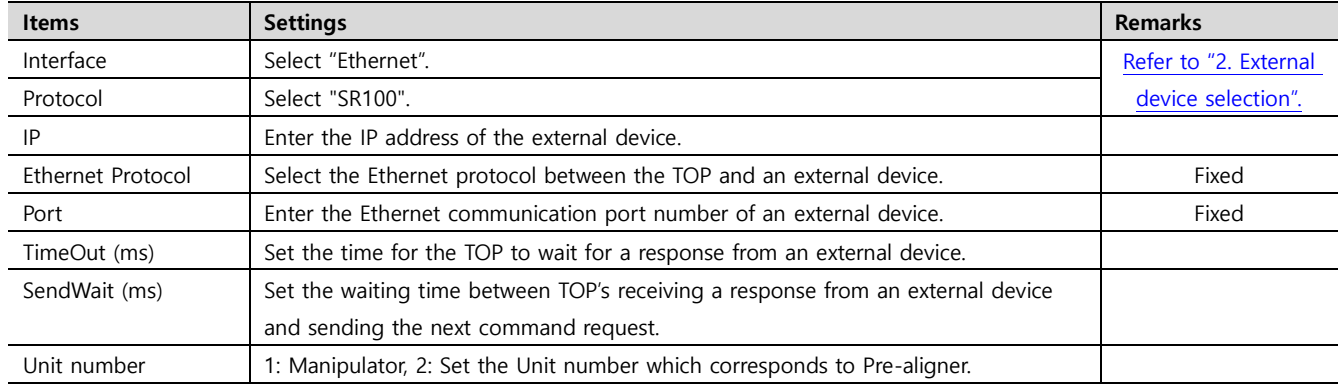

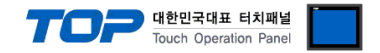

### **3.2. Communication setting in TOP**

**\* This is a setting method when "Use HMI Setup" in the setting items in "3.1 TOP Design Studio" is not checked.**

■ Touch the top of the TOP screen and drag it down. Touch "EXIT" in the pop-up window to go to the main screen.

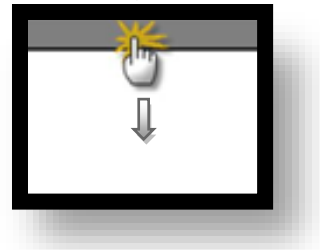

#### **(1) Communication interface setting**

■ [Main Screen > Control Panel > Ethernet]

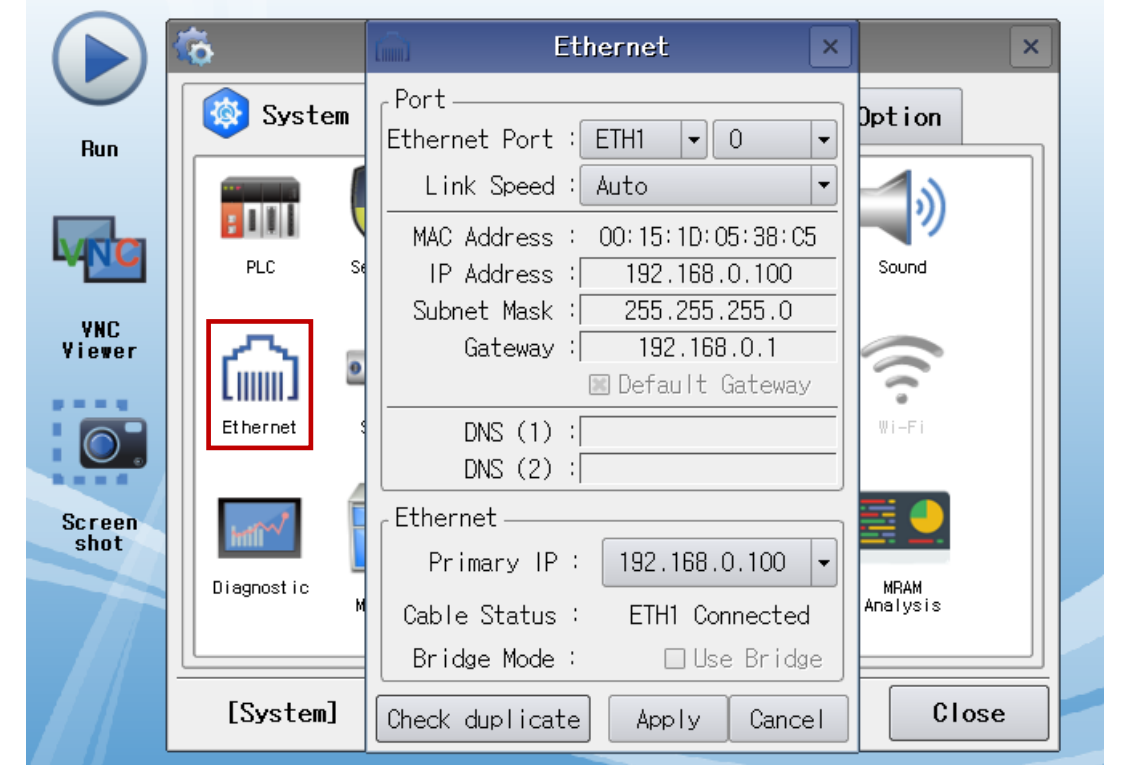

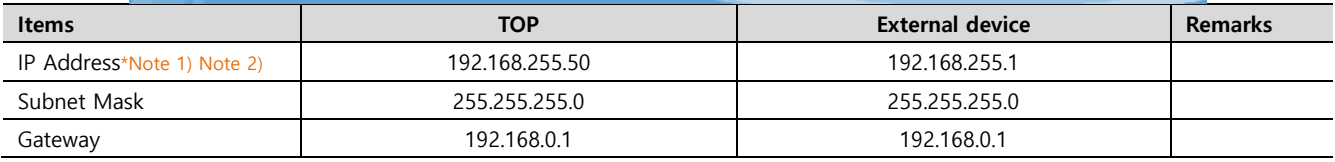

\*Note 1) The network addresses of the TOP and the external device (the first three digits of the IP, 192 . 168 . 0 . 0) should match.

\*Note 2) Do not use duplicate IP addresses over the same network.

\* The above settings are examples recommended by the company.

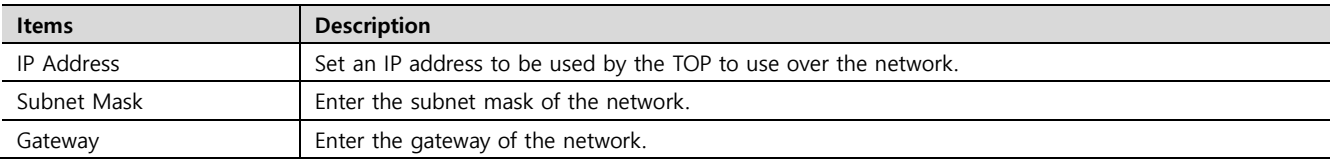

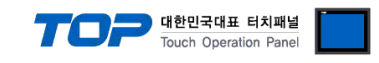

### **(2) Communication option setting**

■ [Main Screen > Control Panel > PLC]

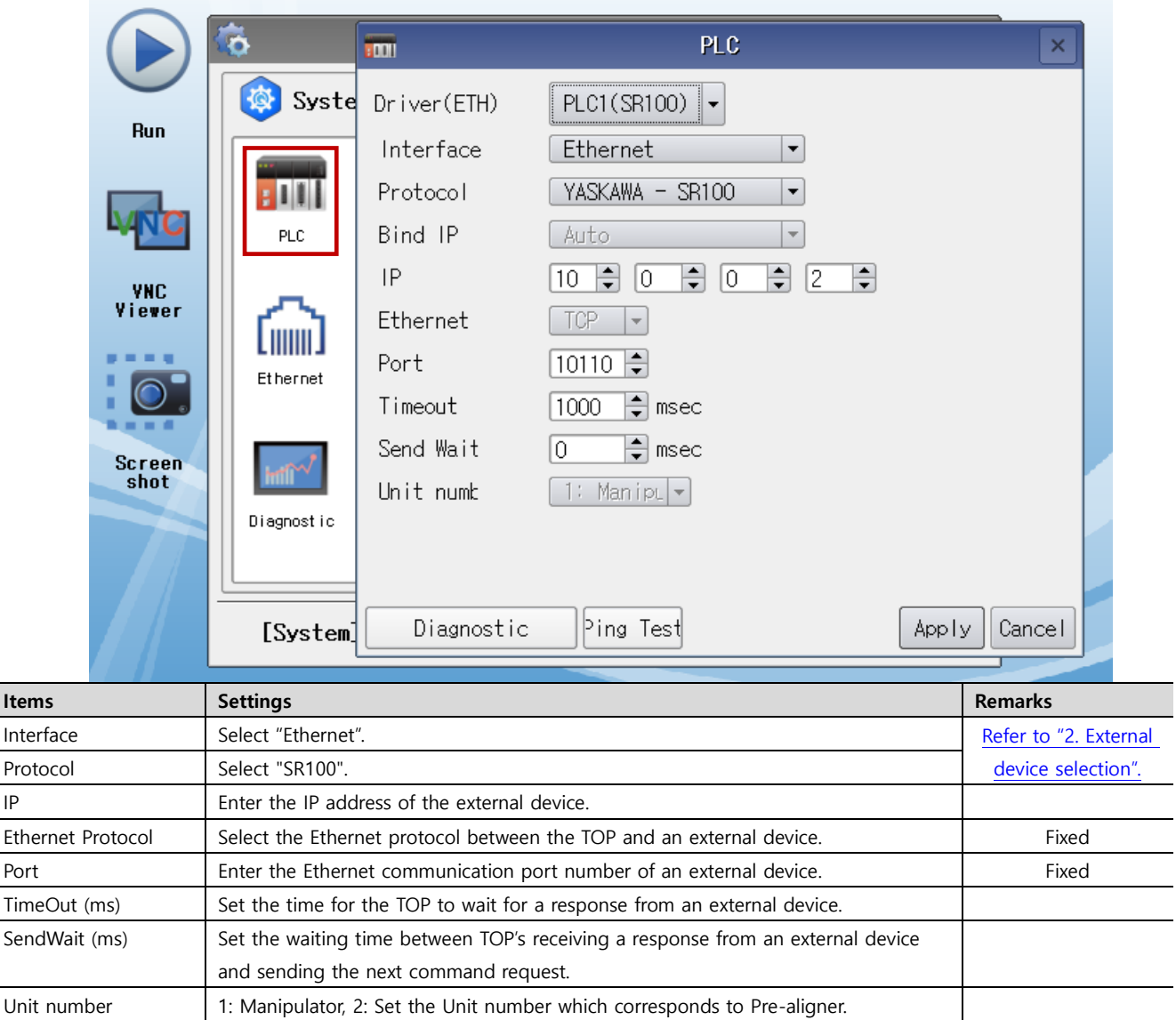

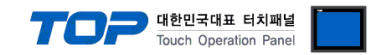

### **3.3 Communication diagnostics**

■ Check the interface setting status between the TOP and an external device.

- Touch the top of the TOP screen and drag it down. Touch "EXIT" in the pop-up window to go to the main screen.
- Check if the ETH port settings you want to use in [Control Panel > Ethernet] are the same as those of the external device.
- Diagnosis of whether the port communication is normal or not
- Touch "Communication diagnostics" in [Control Panel > PLC].
- The Diagnostics dialog box pops up on the screen and determines the diagnostic status.

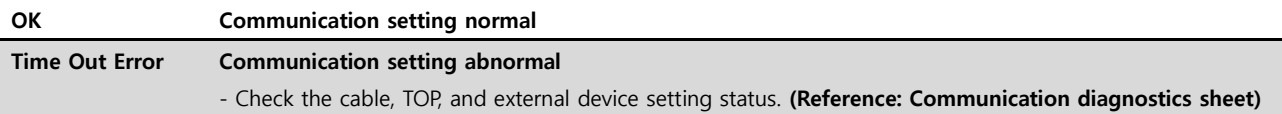

#### ■ Communication diagnostics sheet

- If there is a problem with the communication connection with an external terminal, please check the settings in the sheet below.

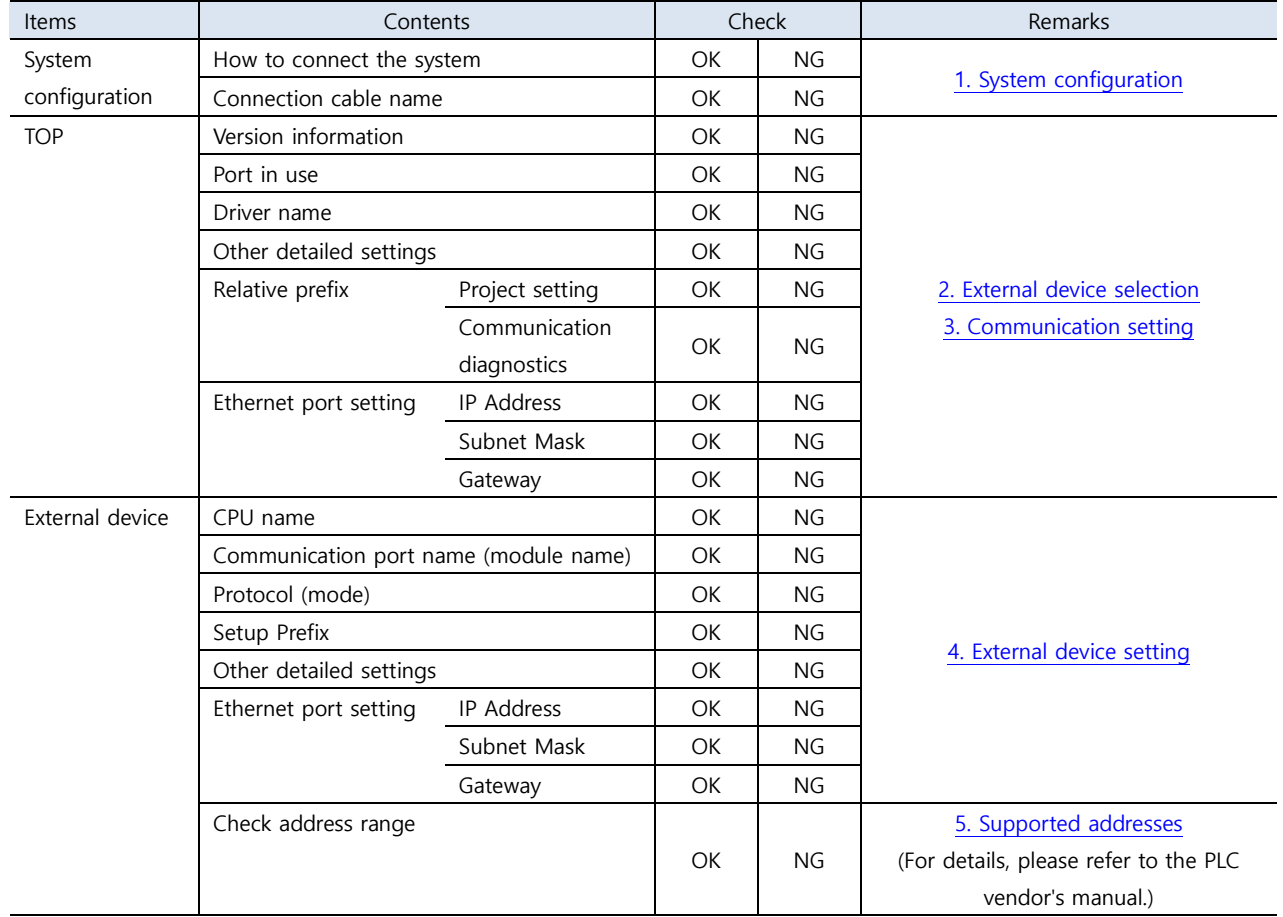

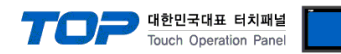

# <span id="page-8-1"></span><span id="page-8-0"></span>**4. Supported addresses**

The devices available in TOP are as follows:

The device range (address) may differ depending on the CPU module series/type. The TOP series supports the maximum address range used by the external device series. Please refer to each CPU module user manual and be take caution to not deviate from the address range supported by the device you want to use.

### Action Commands

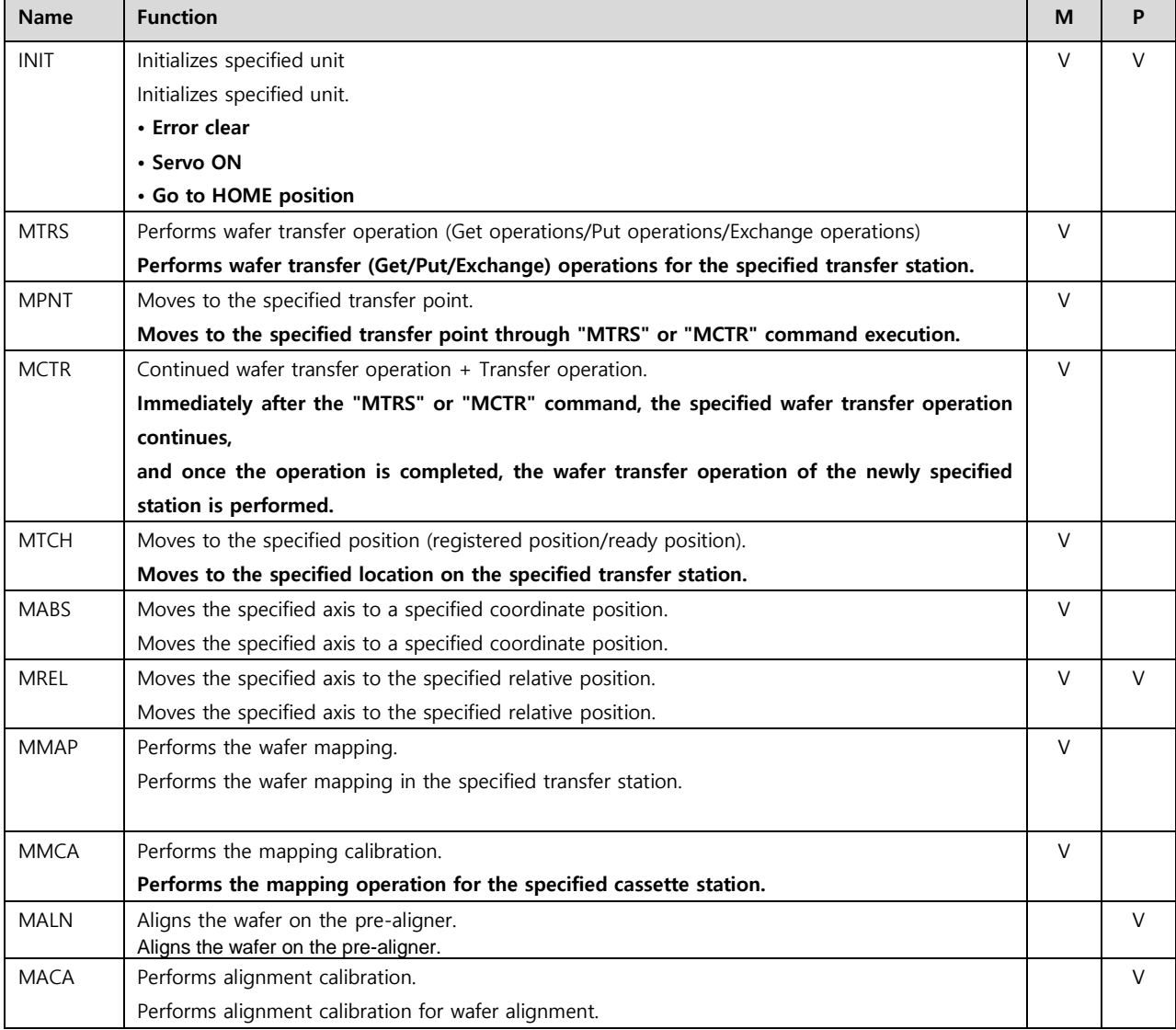

**\* M: Manipulator , P: Pre-aligner**

### Control Commands

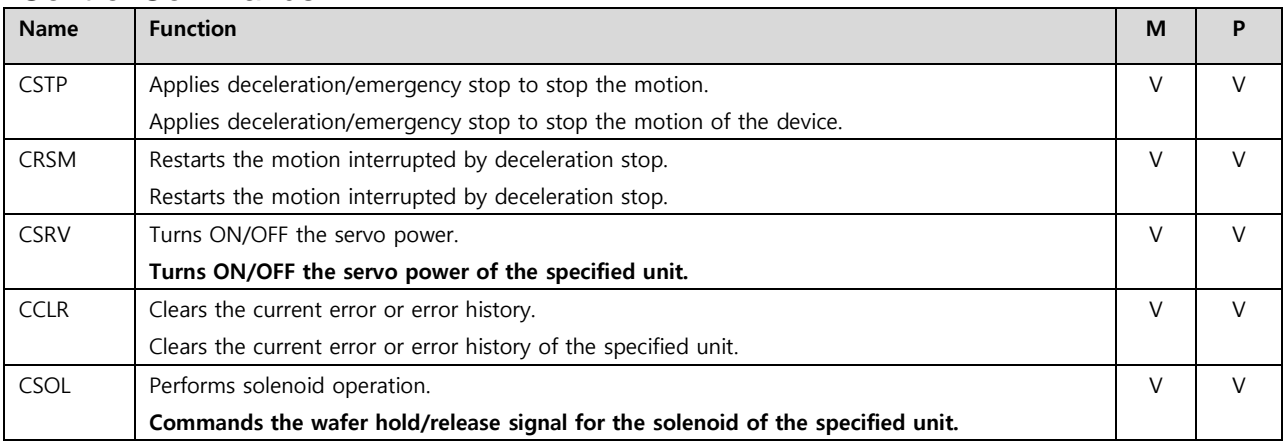

**\* M: Manipulator , P: Pre-aligner**

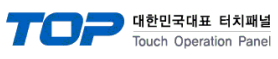

# **Setting Commands**

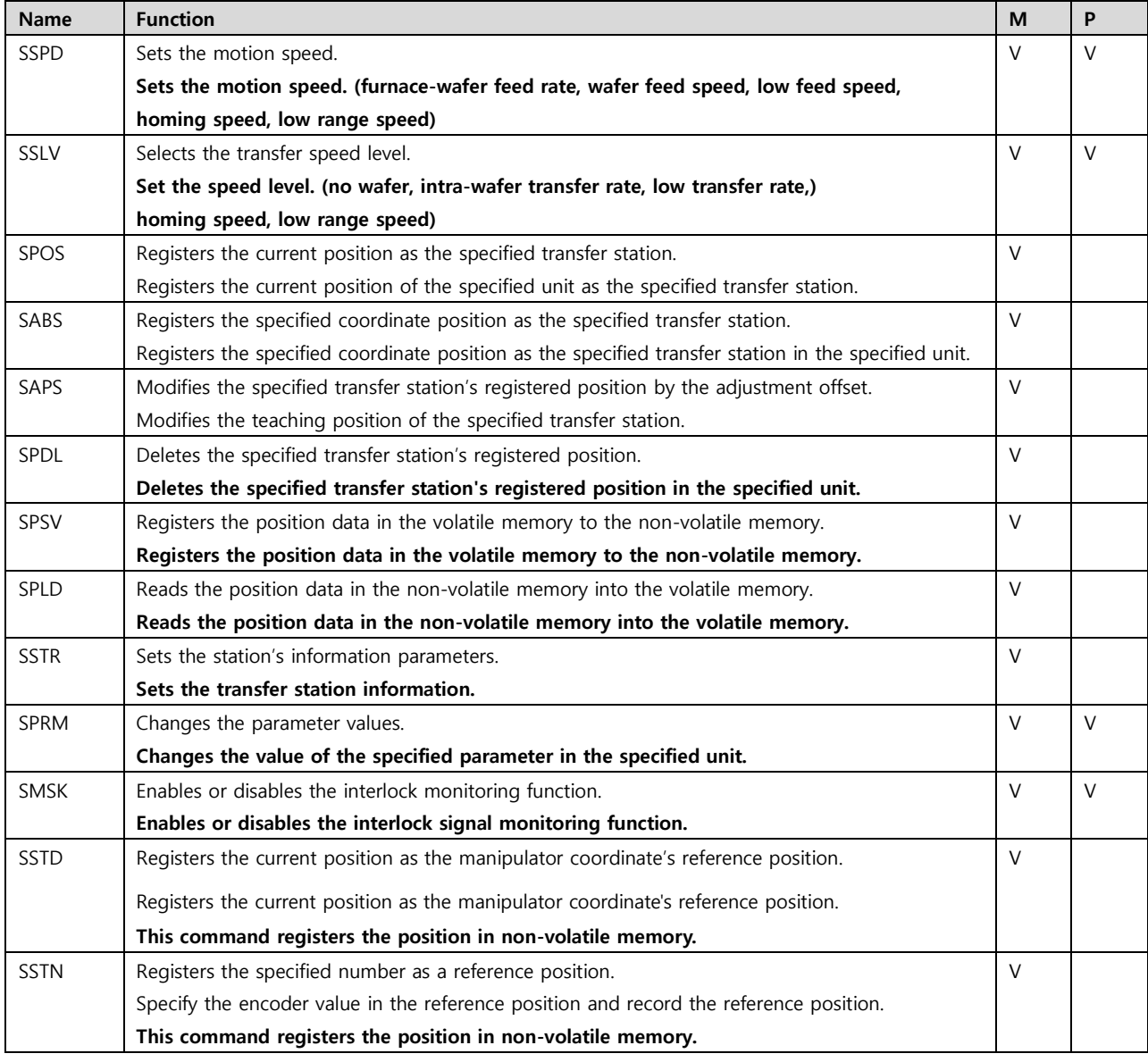

**\* M: Manipulator , P: Pre-aligner**

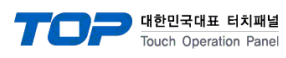

### Reference Commands

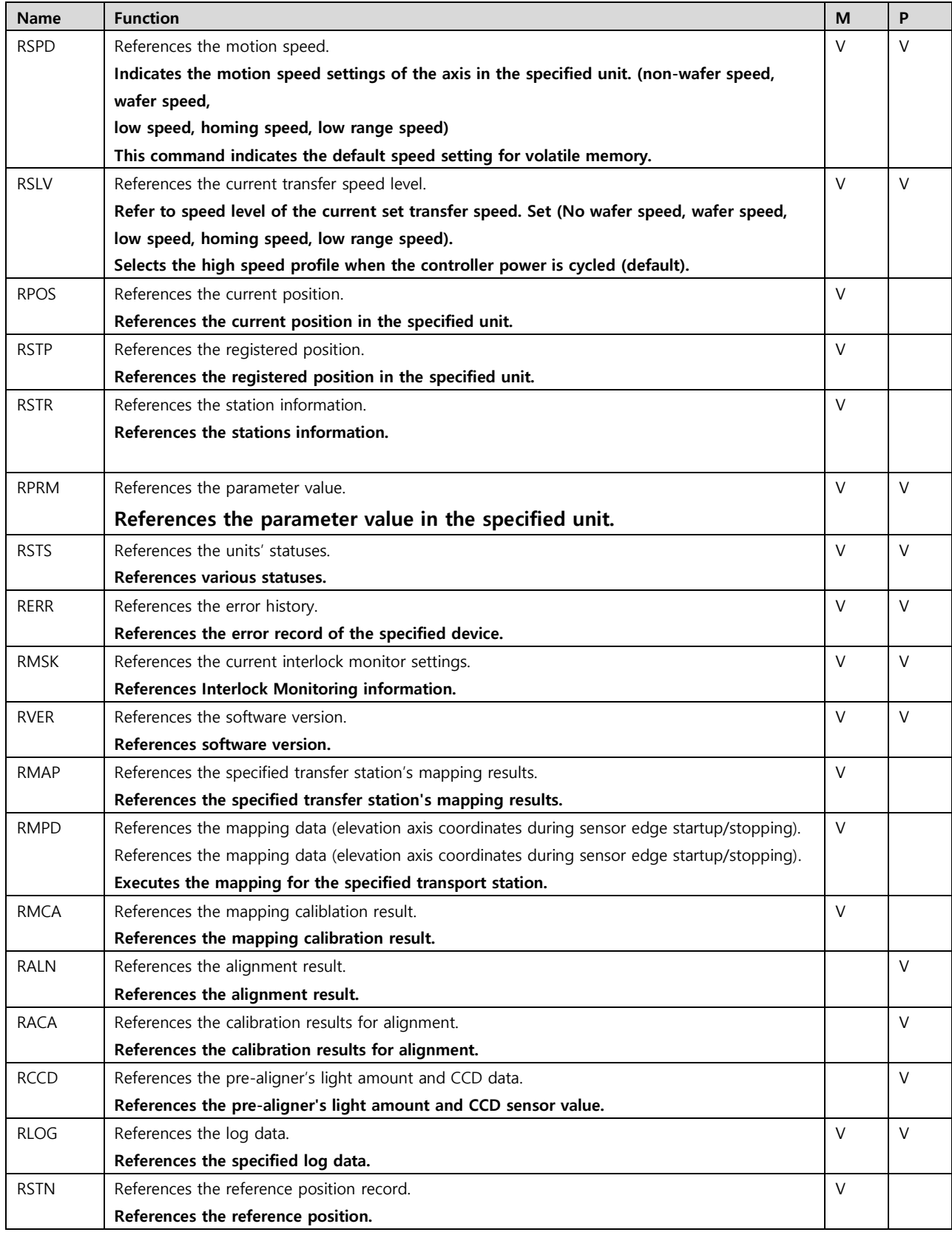

**\* M: Manipulator , P: Pre-aligner**

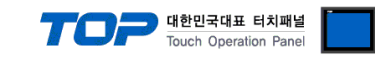

### **Status**

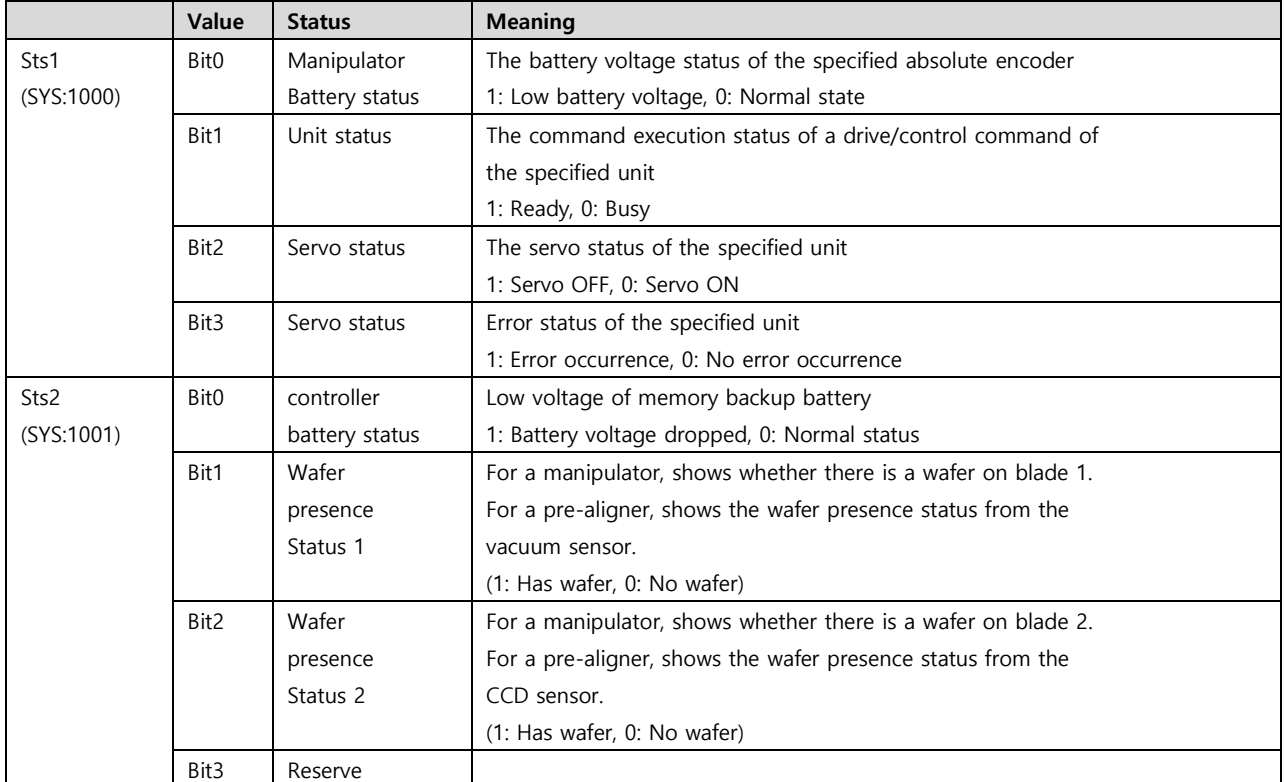

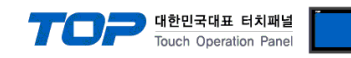

## **INIT (Unit initialization)**

Initializes specified unit.

#### **[Conditions]**

• The specified unit is in ready status.

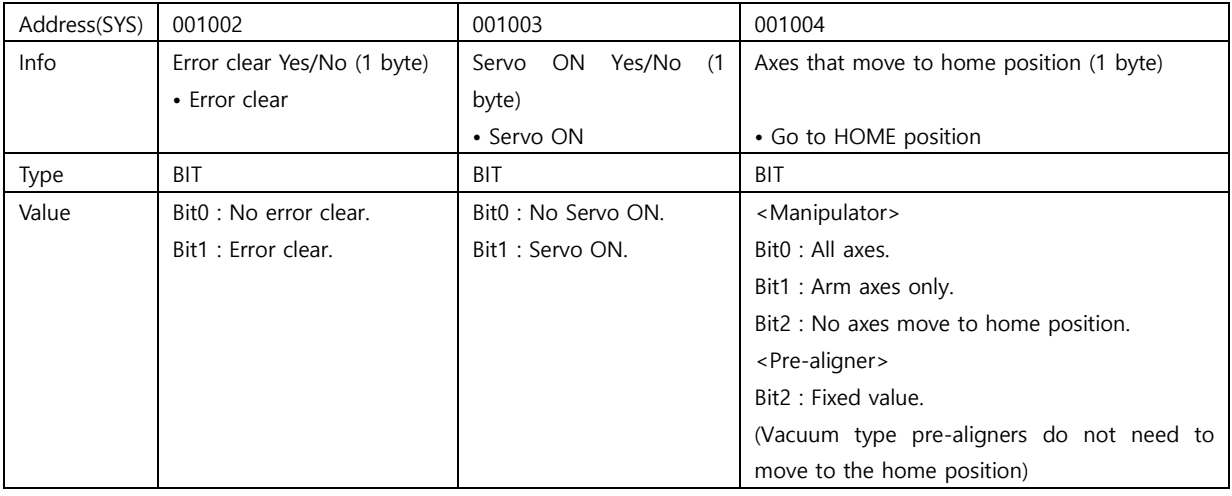

• T.P.'s mode selector switch is set to Host mode (if T.P. is connected)

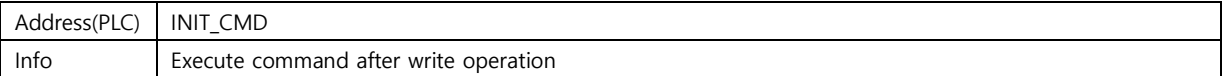

### **Message for the End-of-Execution**

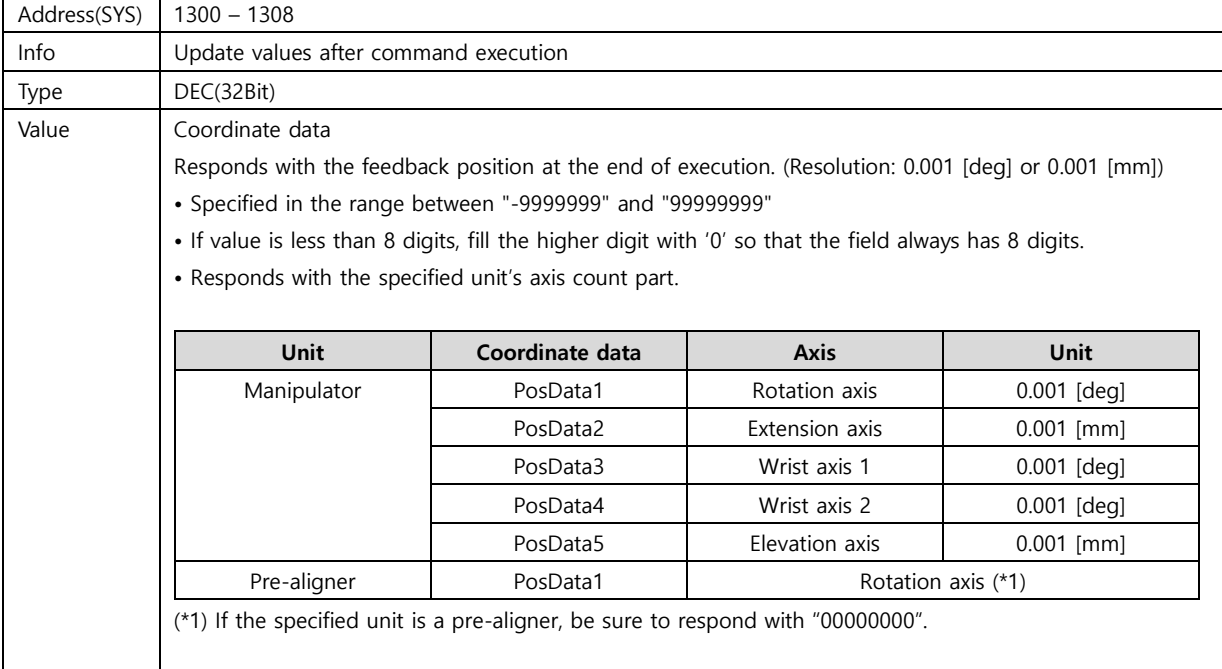

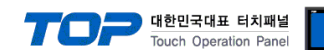

### **MTRS (Perform wafer transfer operation (Get/Put/Exchange operations))**

**Performs wafer transfer (Get/Put/Exchange) operations for the specified transfer station.**

**Each axis moves in the following order:**

- **(1) Check that the wafer exists.**
- **(2) Move the arm to the minimum sweep position through the safe path.**
- **(3) Move to ready position with the specified adjustment offset.**
- **(4) Perform the wafer transfer operation (Get/Put/Exchange) using the specified adjustment offset.**

**Refer to "(6) Create transfer point and Motion Pass" for the sequence of actions.**

#### **Note)**

#### **[Conditions]**

- The specified unit is in ready status.
- The specified unit is in servo ON status.
- T.P.'s mode selector switch is set to Host mode (if T.P. is connected).
- The specified transfer station has been registered.

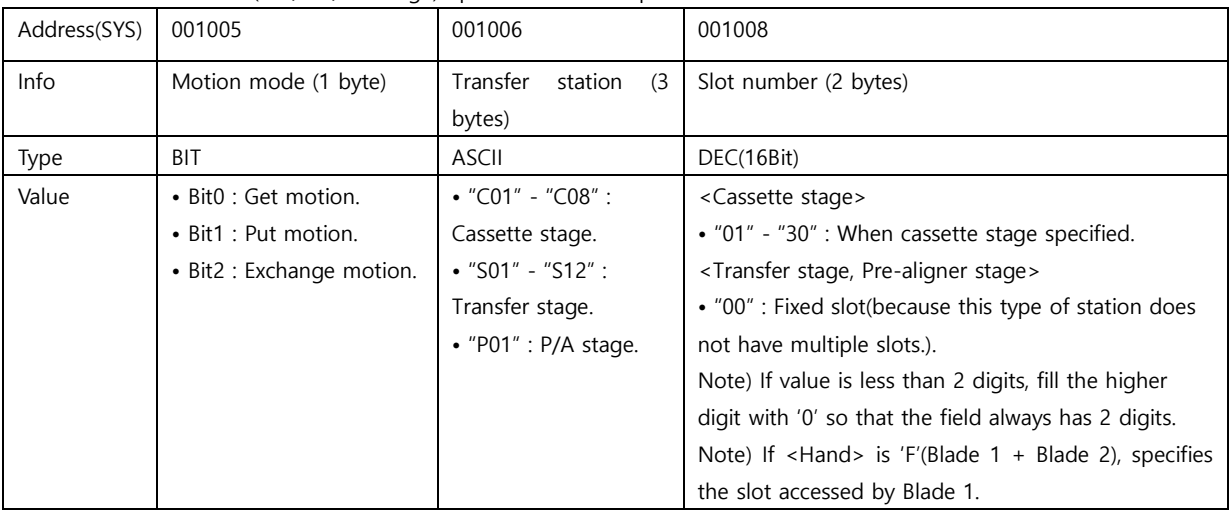

#### Performs wafer transfer (Get/Put/Exchange) operations for the specified transfer station.

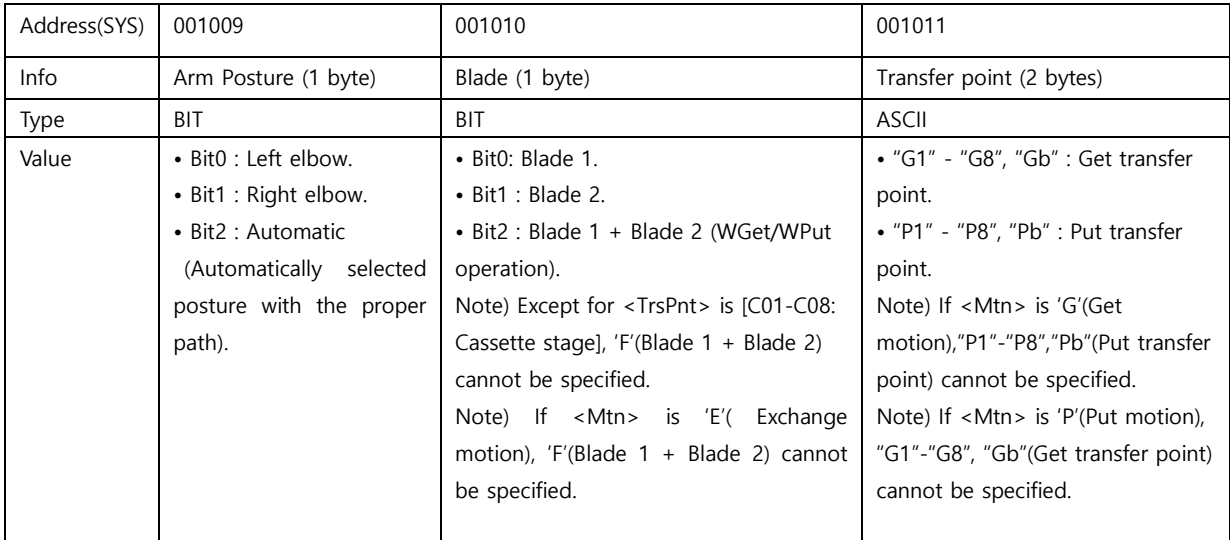

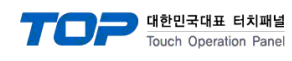

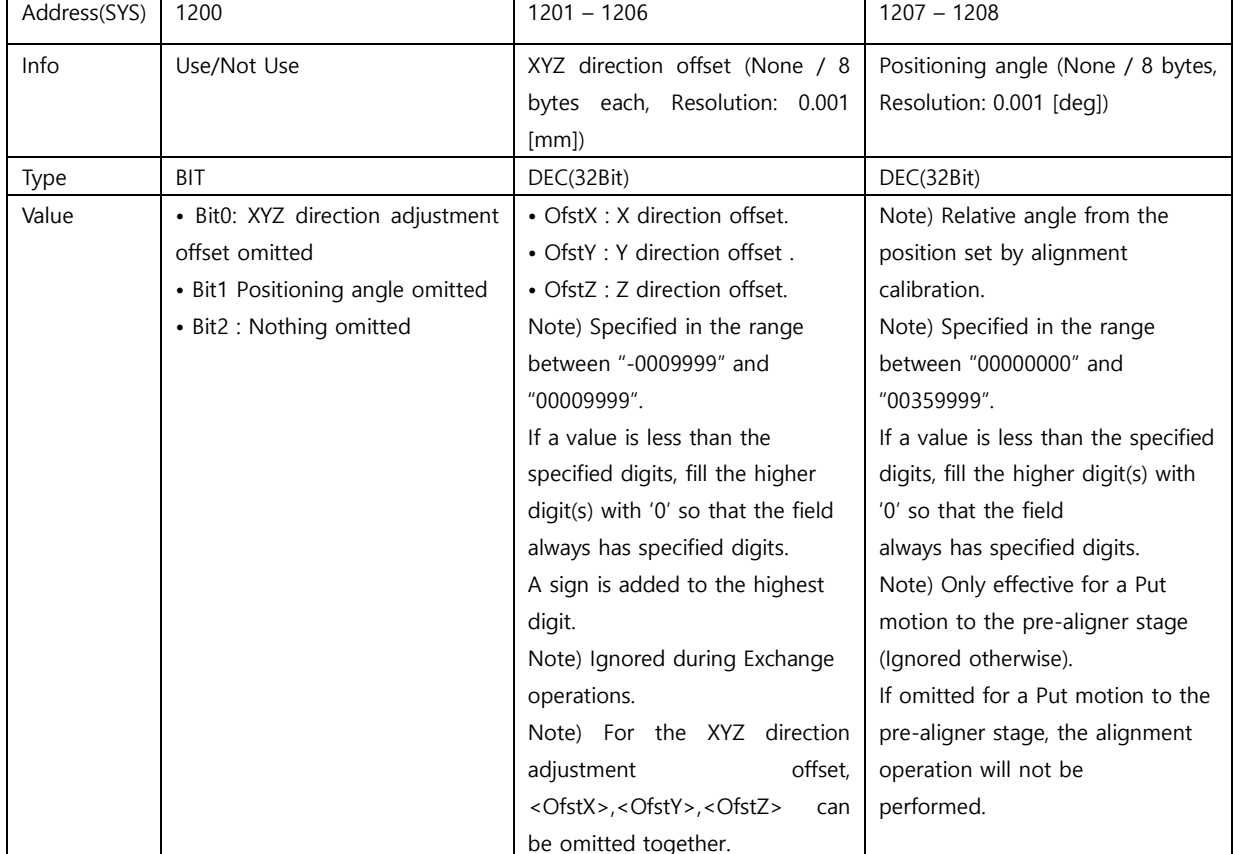

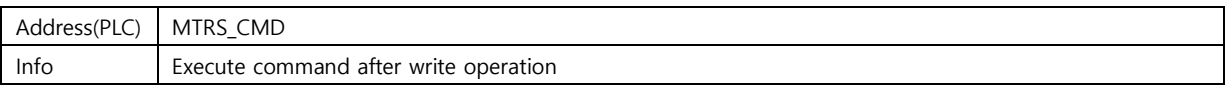

### **Message for the End-of-Execution**

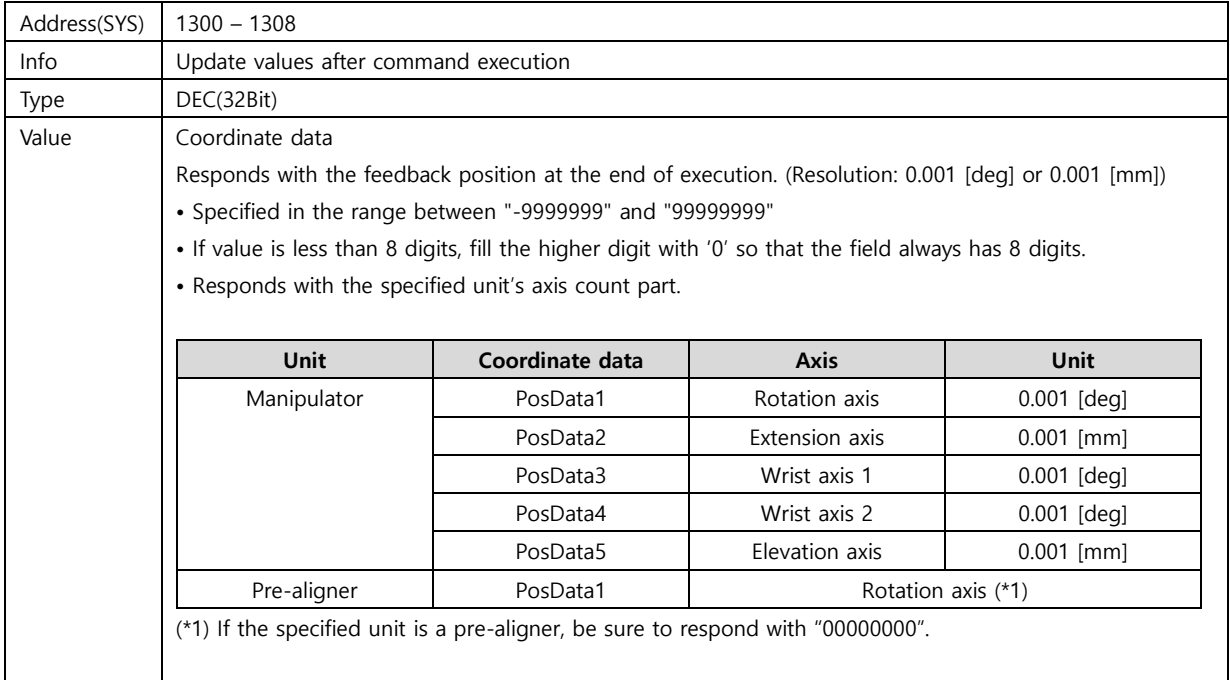

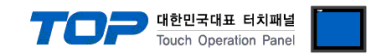

### **MPNT (Motion between Transfer Points)**

#### **Moves to the specified transfer point through "MTRS" or "MCTR" command execution. [Conditions]**

- The specified unit is in ready status.
- The specified unit is in servo ON status.
- T.P.'s mode selector switch is set to Host mode (if T.P. is connected).
- The action command immediately before this command has to be successfully completed "MTRS"

command or "MCTR command"/"MPNT command".( The action command immediately before this command is executed is "MTRS" command or "MCTR command"/"MPNT command")

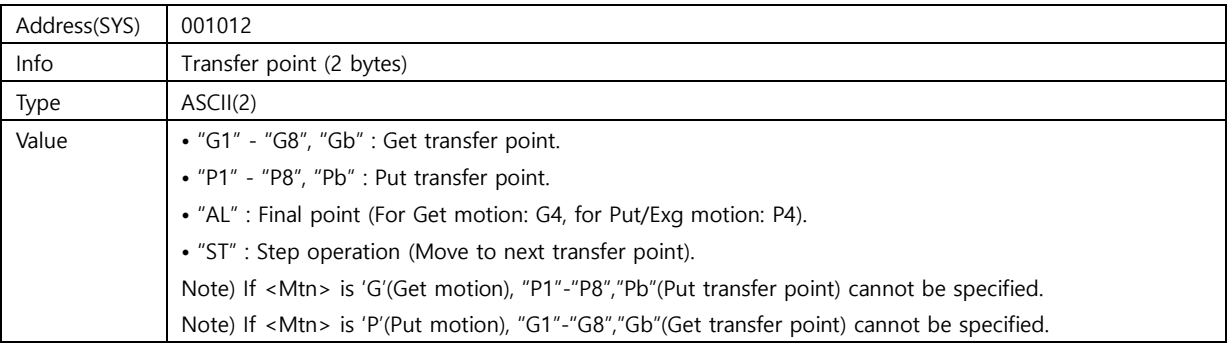

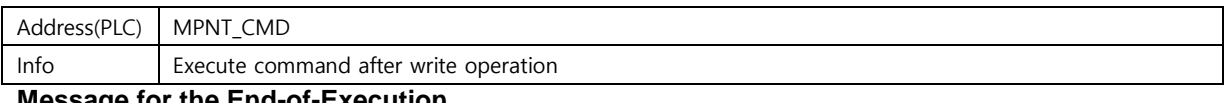

#### **Message for the End-of-Execution**

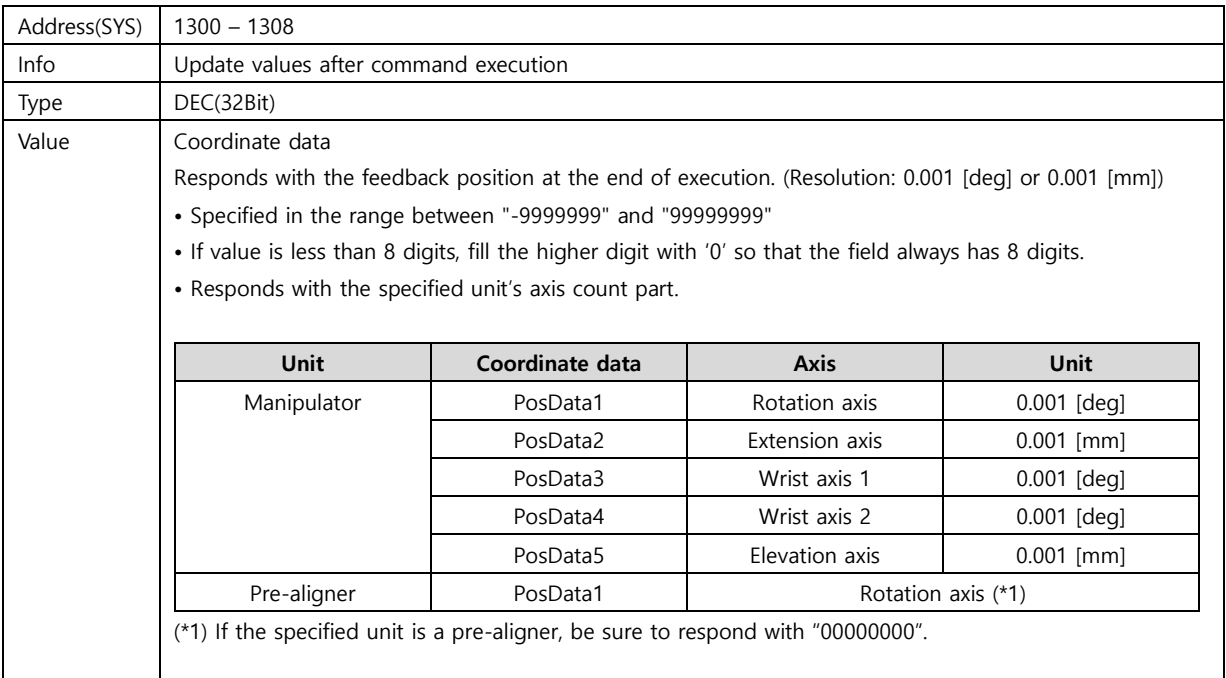

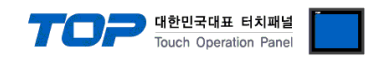

### **MCTR (Continued wafer transfer operation + Transfer operation)**

**Immediately after the "MTRS" or "MCTR" command, the specified wafer transfer operation continues,**

**and once the operation is completed, the wafer transfer operation of the newly specified station is performed.**

### **[Conditions]**

- The specified unit is in ready status.
- The specified unit is in servo ON status.
- T.P.'s mode selector switch is set to Host mode (if T.P. is connected).
- The specified transfer station has been registered.
- The action command immediately before this command has to be a successfully completed "MTRS",

"MCTR", or "MPNT" command. (The action command immediately before this command is executed should be "MTRS" which has been completed successfully. "MCTR" or "MPNT" command)

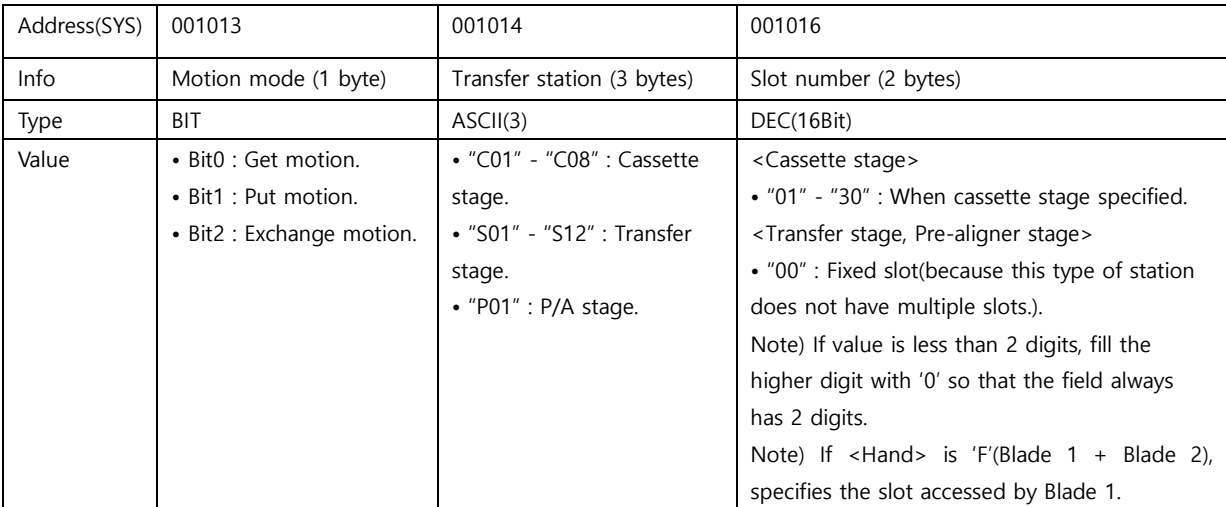

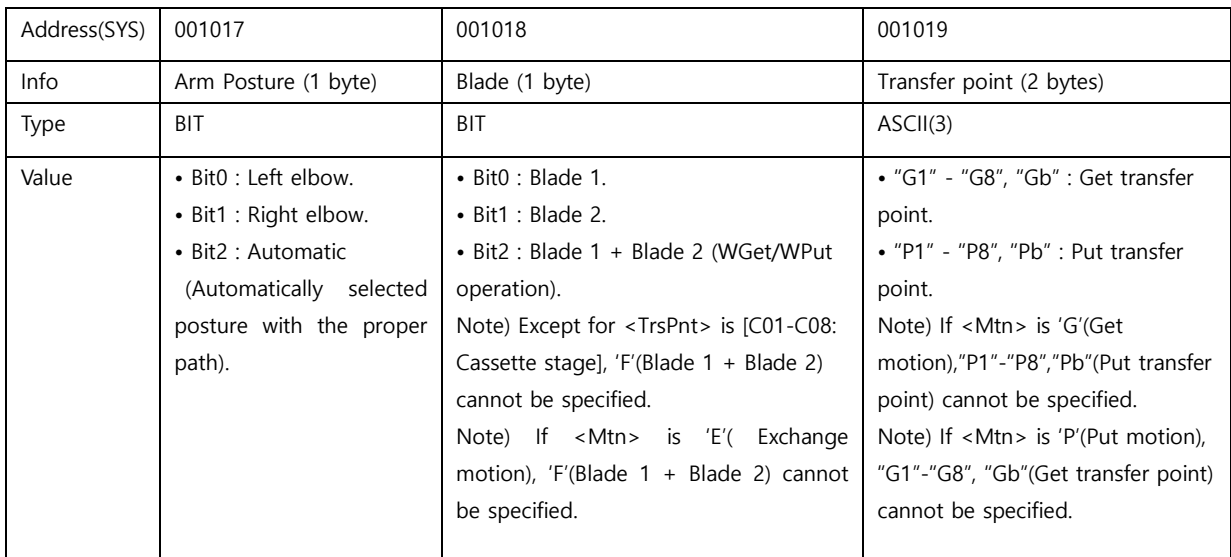

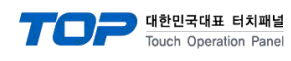

ī

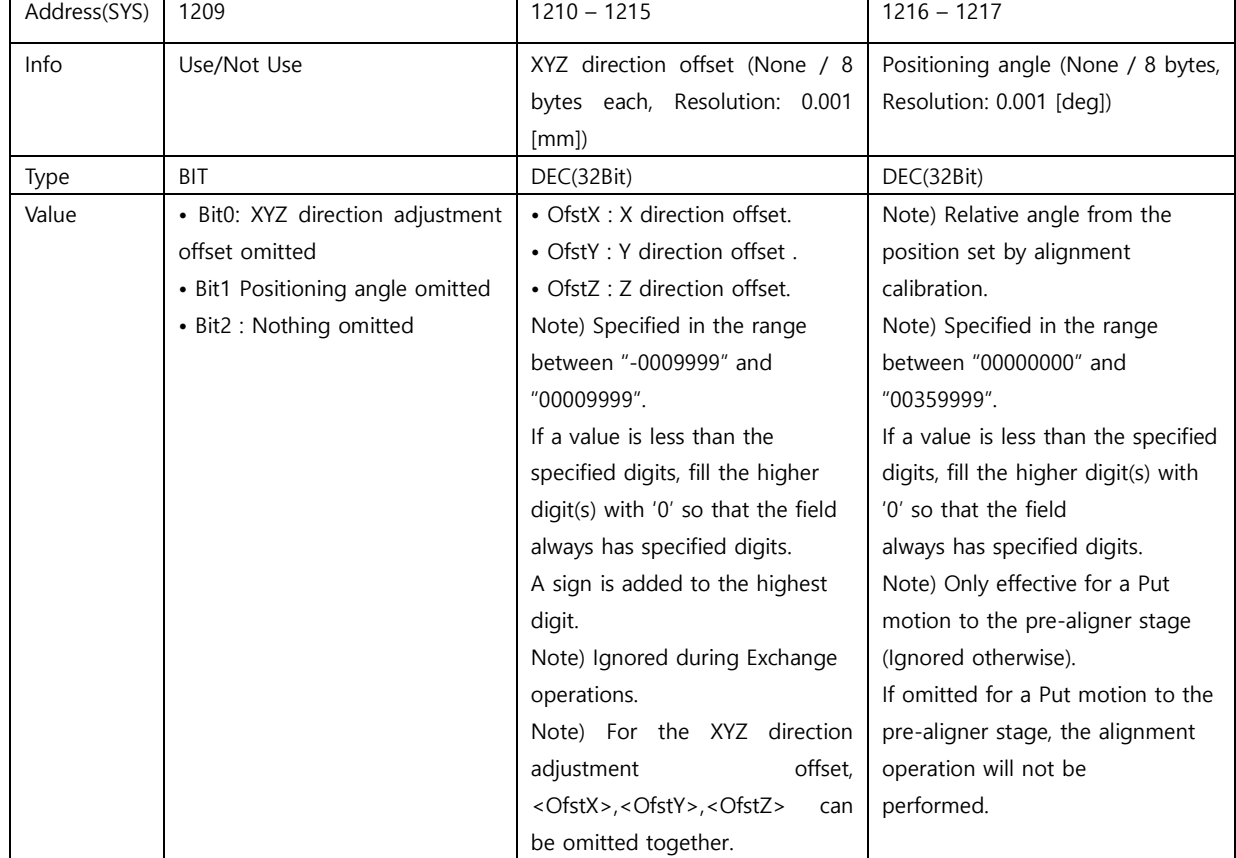

Ī

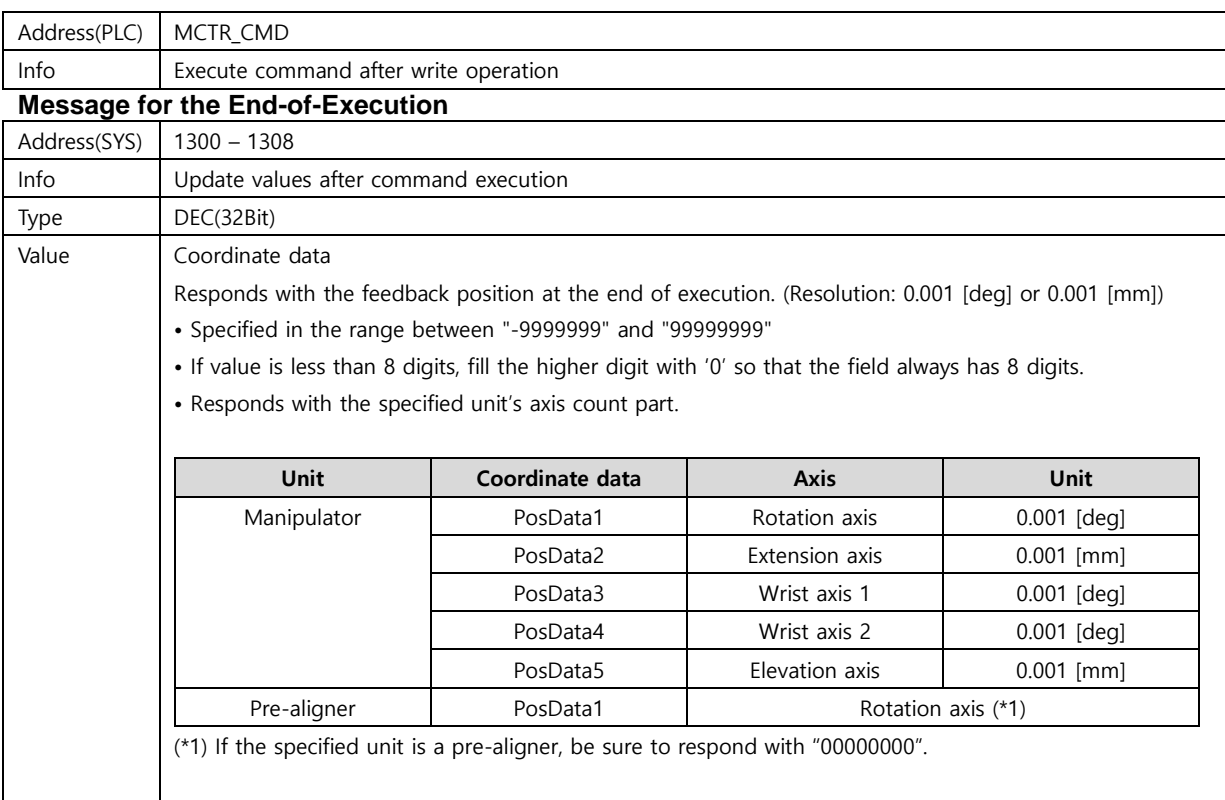

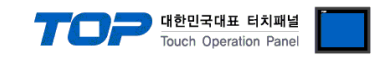

### **MTCH (Move to Registered Position)**

### **Moves to the specified location on the specified transfer station. [Conditions]**

- The specified unit is in ready status.
- The specified unit is in servo ON status.
- T.P.'s mode selector switch is set to Host mode (if T.P. is connected).
- The specified transfer station has been registered.

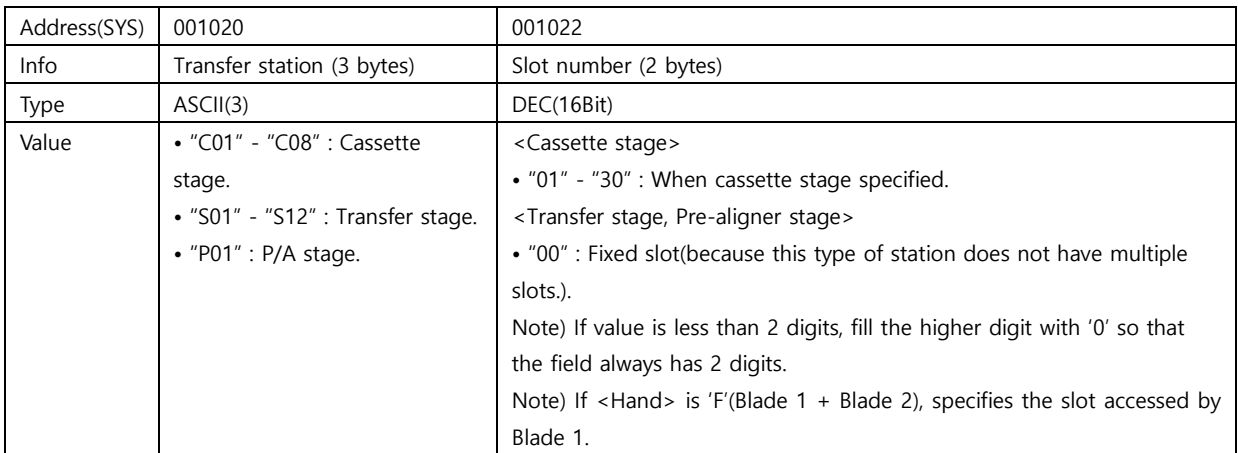

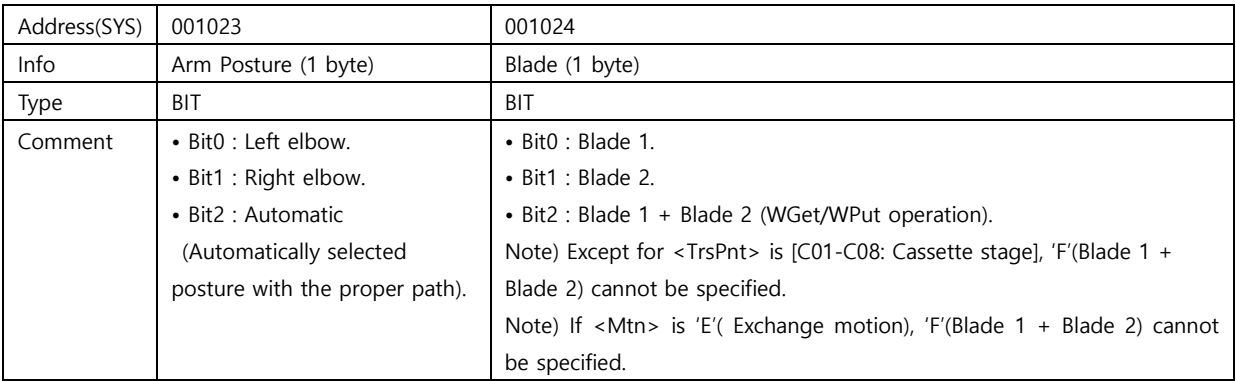

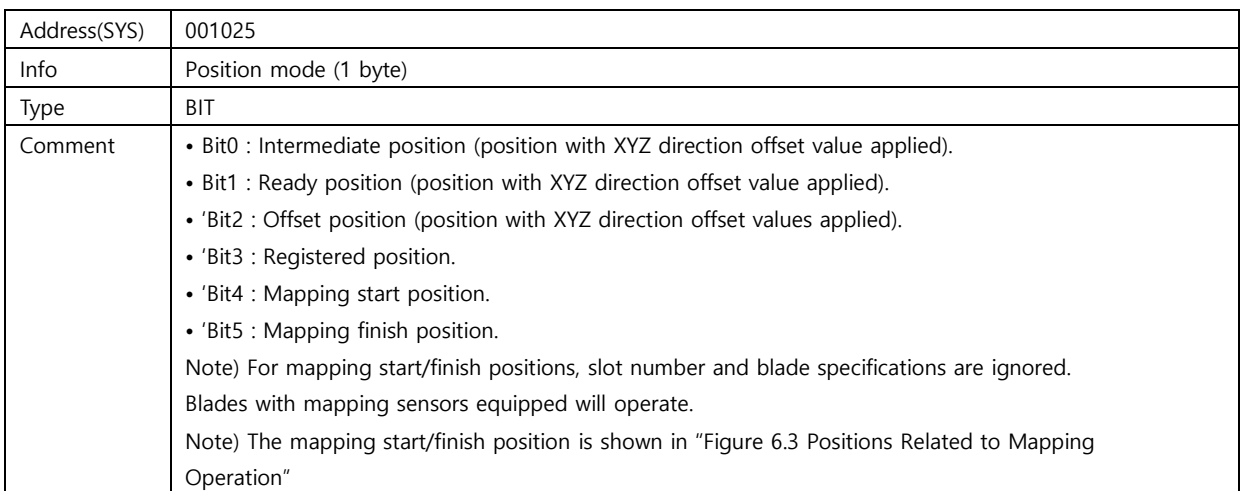

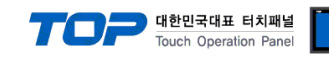

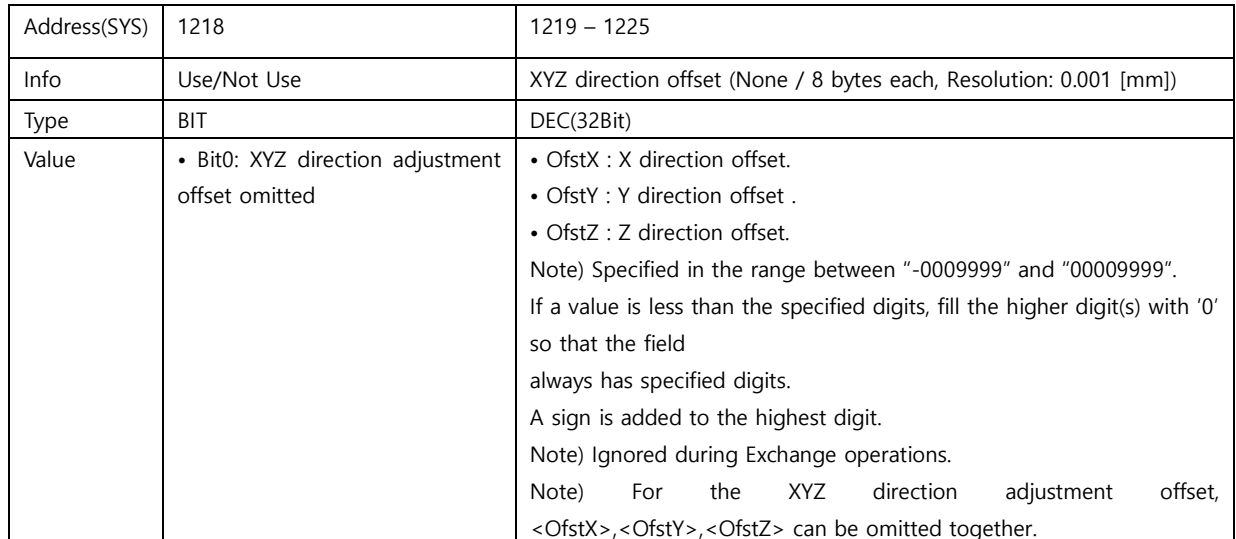

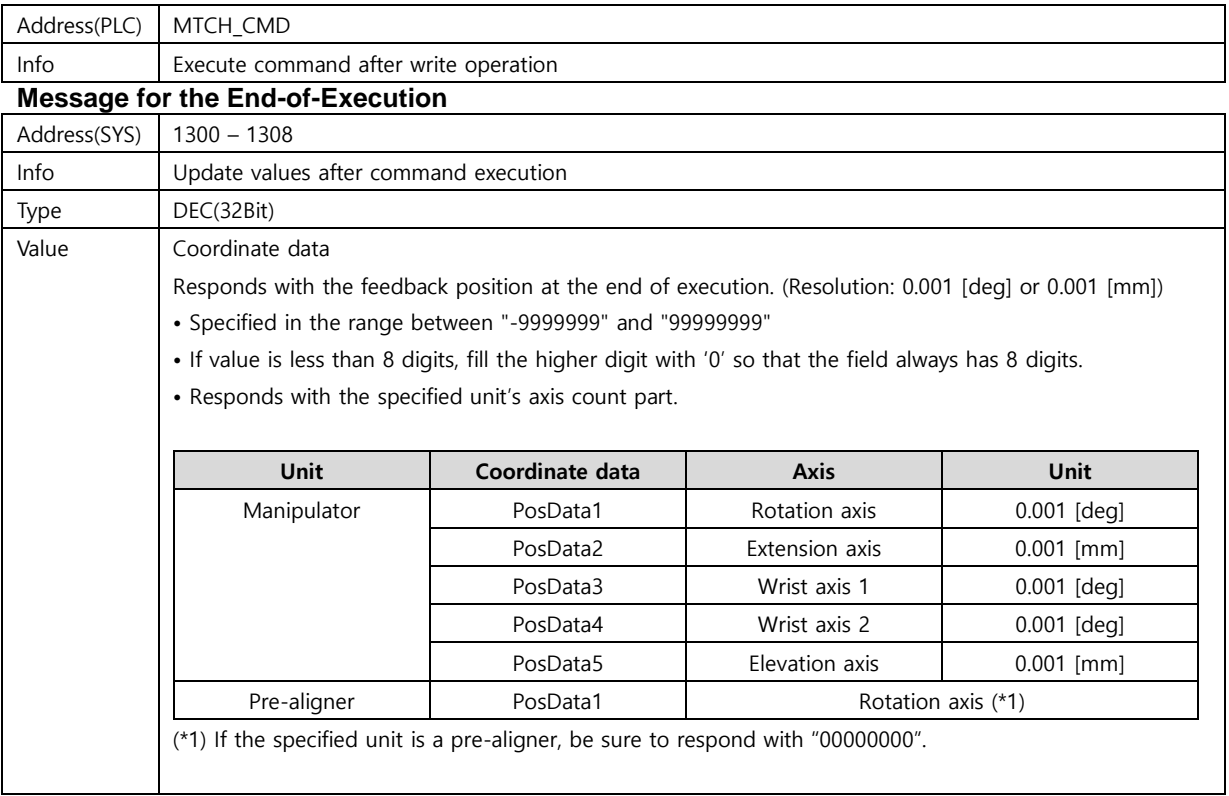

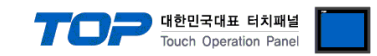

### **MABS (Move to Specified Coordinate Position)**

#### **Moves the specified axis to a specified coordinate position.**

- The specified unit is in ready status.
- The specified unit is in servo ON status.
- T.P.'s mode selector switch is set to host mode (if T.P. is connected).

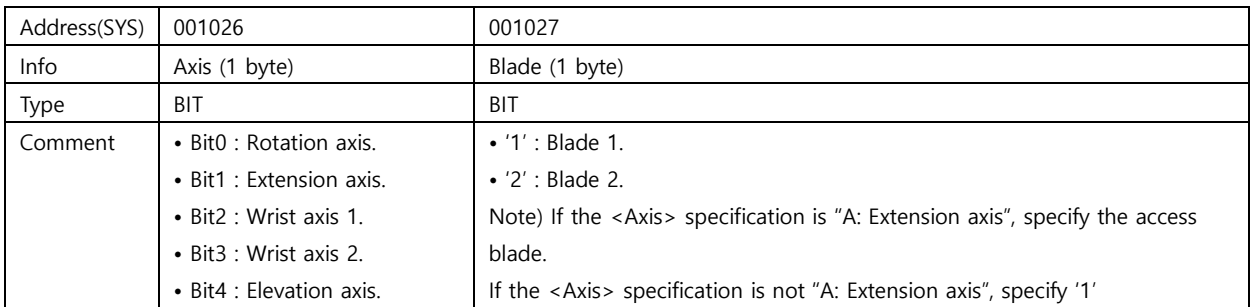

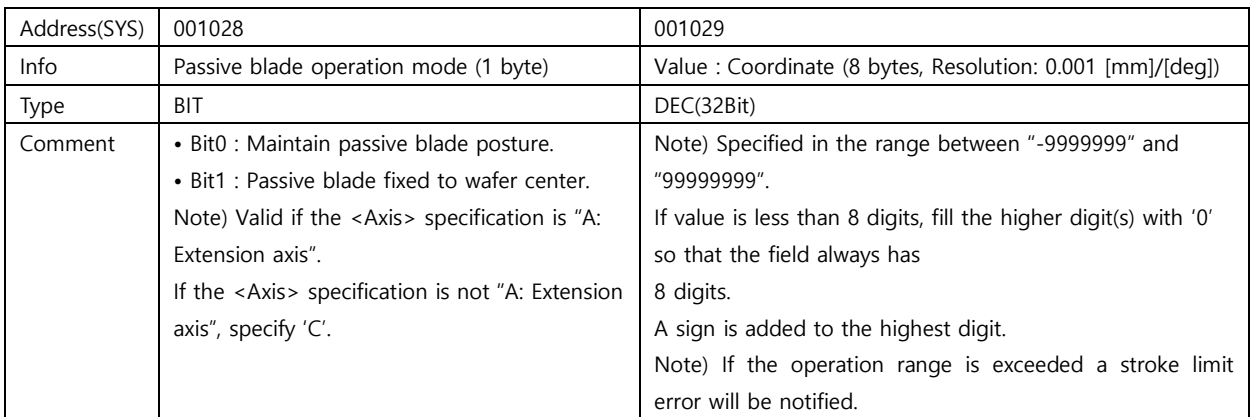

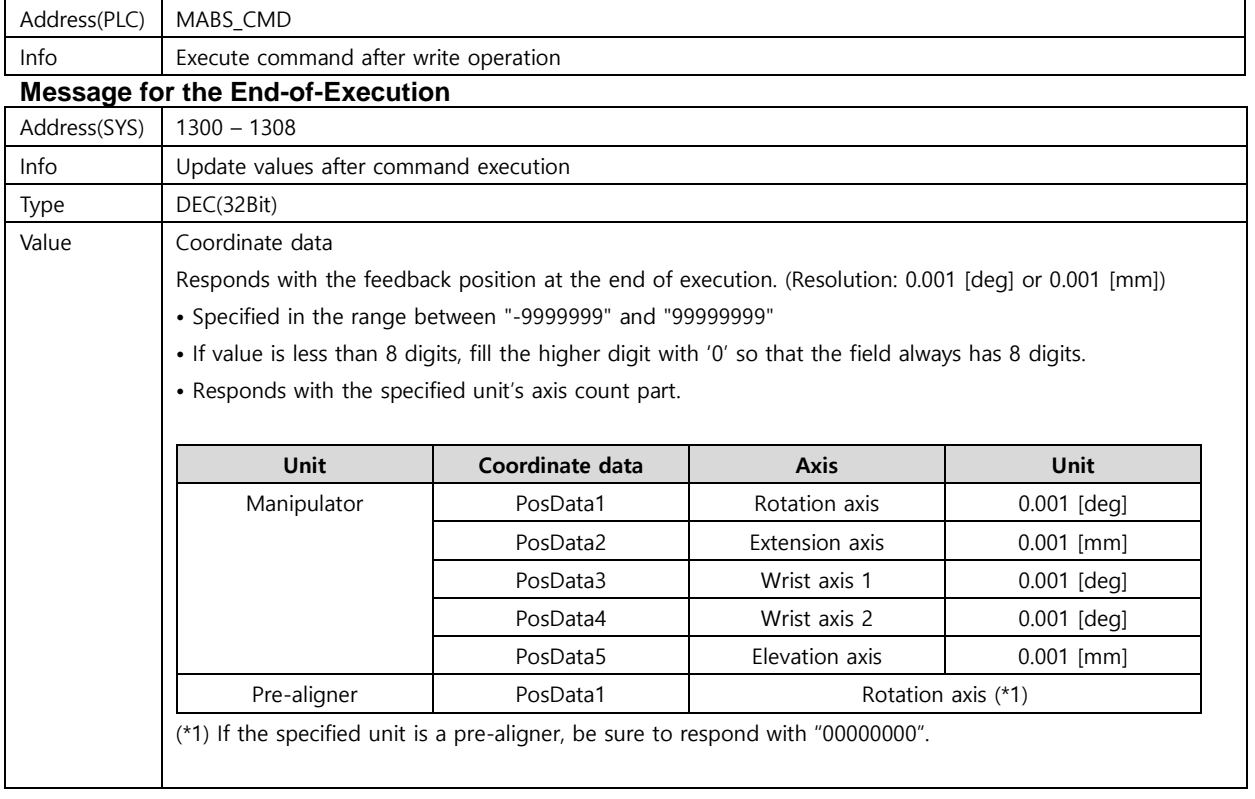

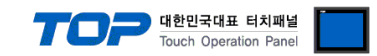

## **MREL (Moves to Specified Relative Position)**

Moves the specified axis to the specified relative position.

- The specified unit is in ready status.
- The specified unit is in servo ON status.
- T.P.'s mode selector switch is set to Host mode (if T.P. is connected).

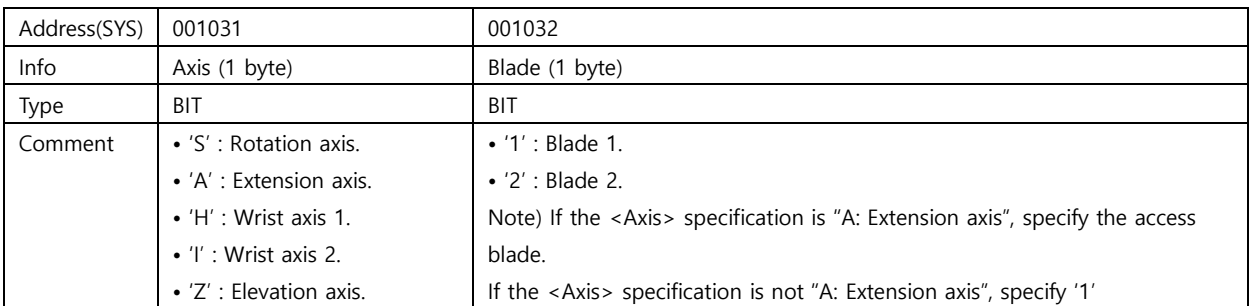

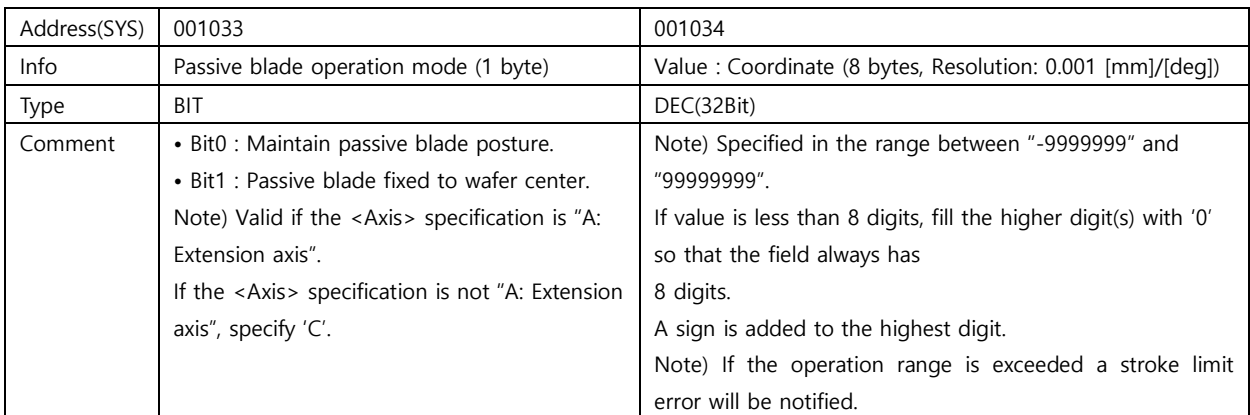

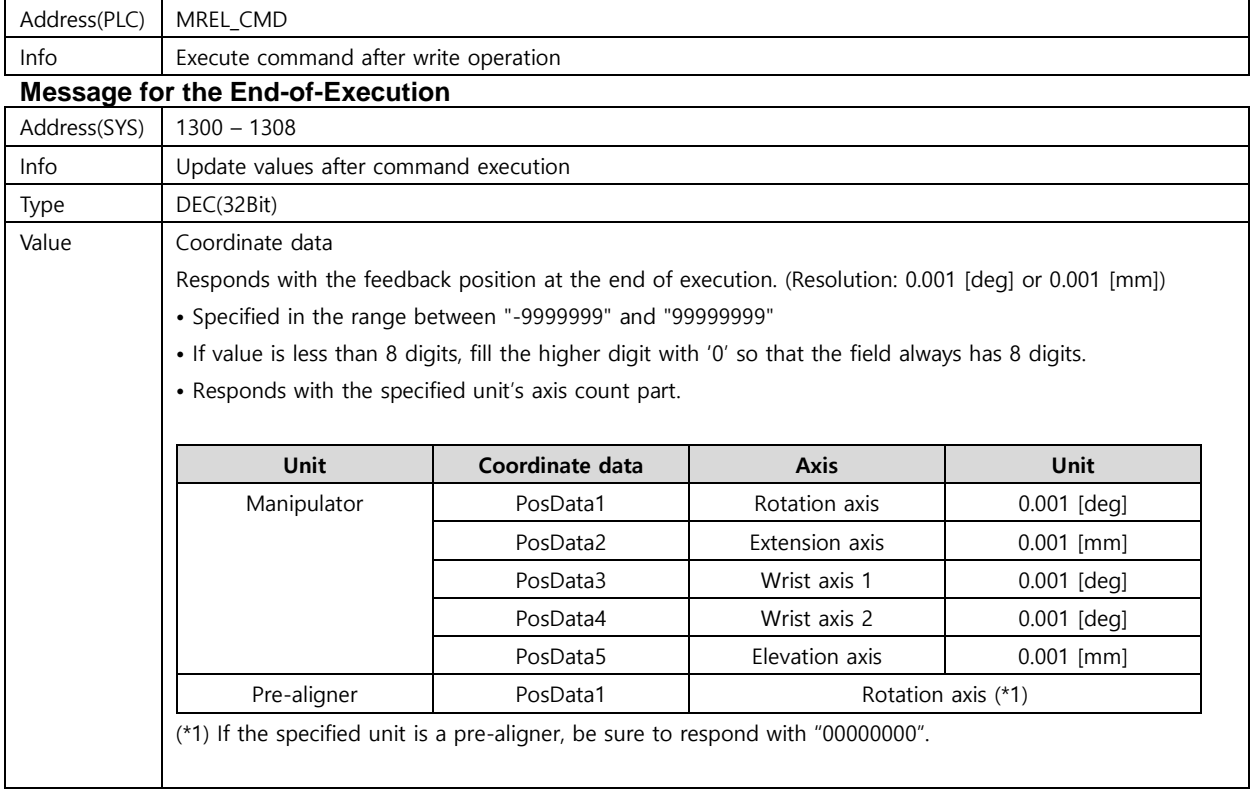

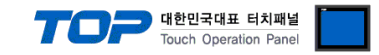

### **MMAP (Wafer Mapping)**

### **Performs the wafer mapping in the specified transfer station.**

- The specified unit is in ready status.
- The specified unit is in servo ON status.
- T.P.'s mode selector switch is set to Host mode (if T.P. is connected).
- The specified transfer station has been registered.
- The specified transfer station's calibration operation for mapping has been performed.

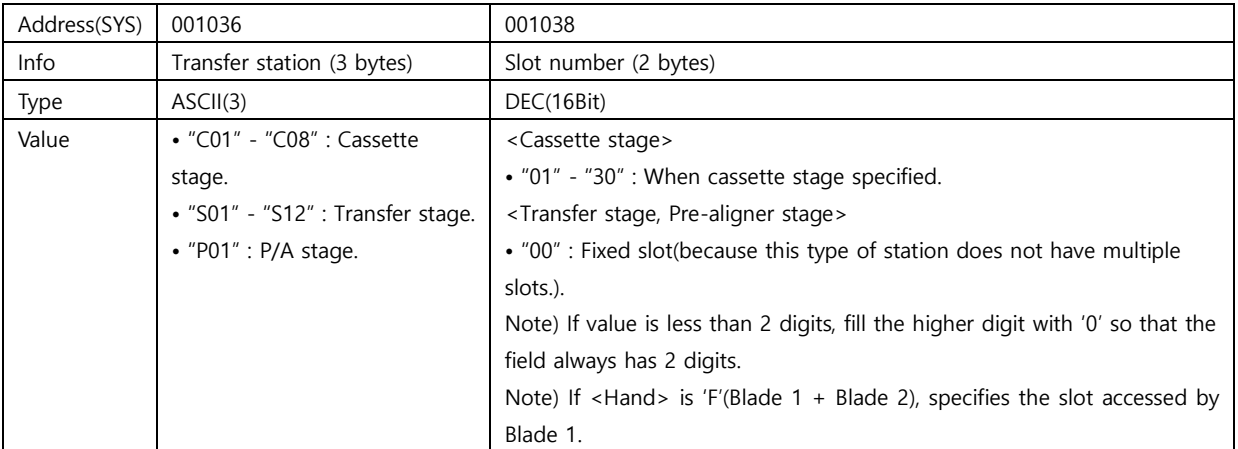

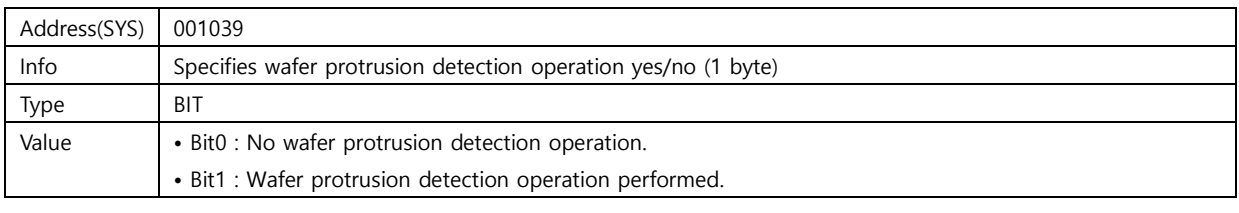

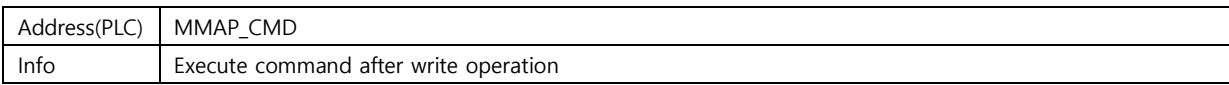

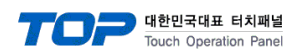

### **Message for the End-of-Execution**

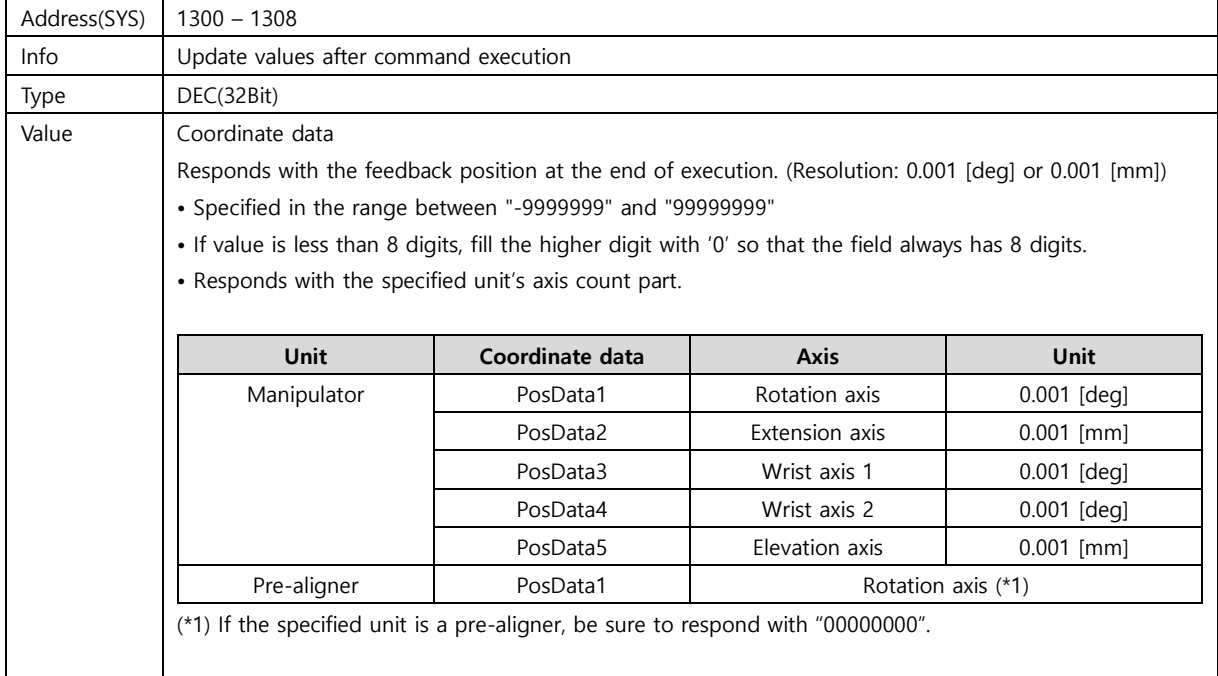

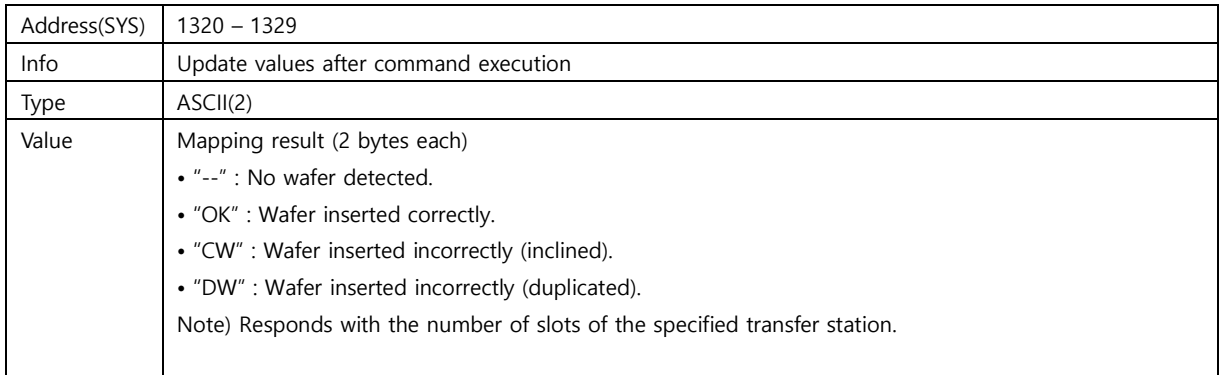

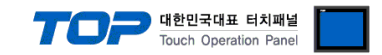

### **MMCA (Mapping Calibration)**

### **Performs the mapping operation for the specified cassette station.**

- The specified unit is in ready status.
- The specified unit is in servo ON status.
- T.P.'s mode selector switch is set to Host mode (if T.P. is connected).
- The specified transfer station has been registered.
- The wafer needs to be inserted only in the lowest slot and the highest slots of cassette stage.

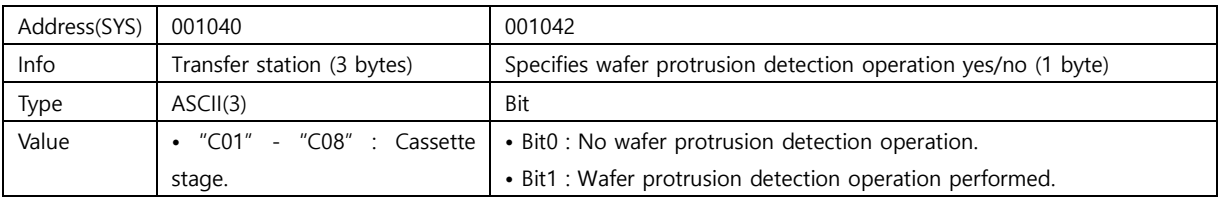

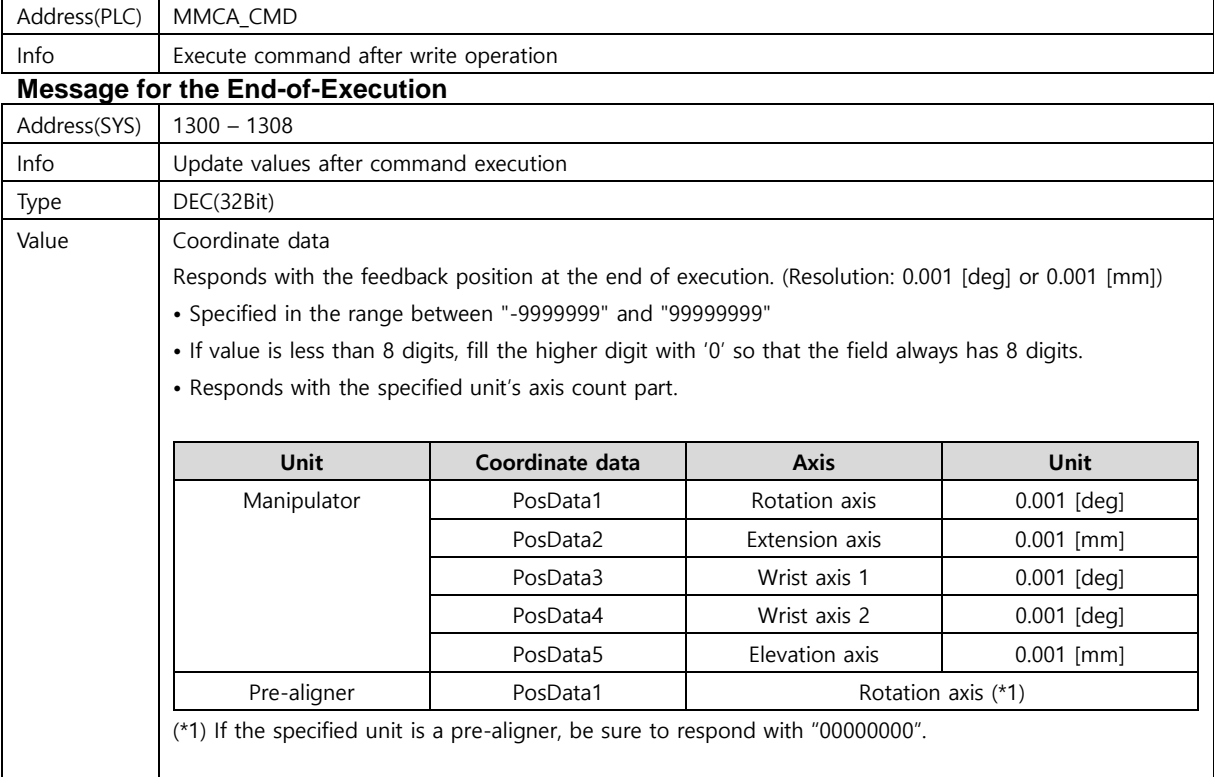

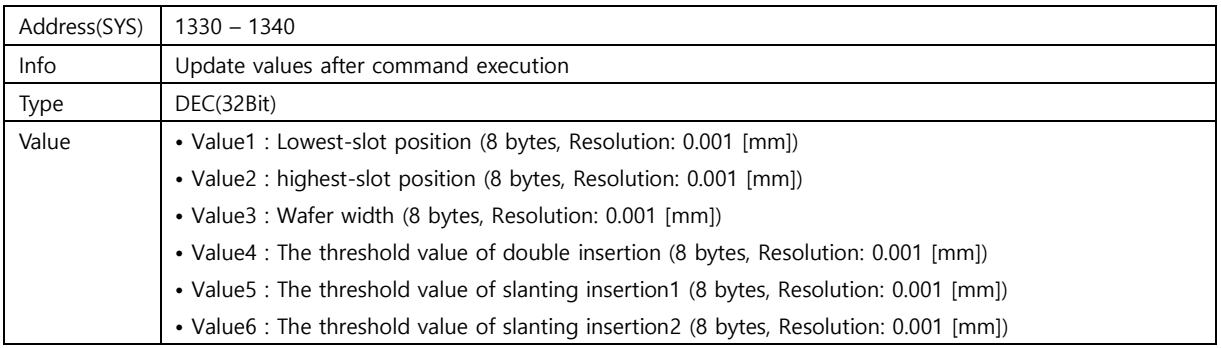

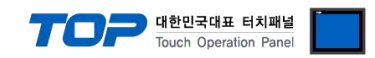

### **MALN (Wafer alignment)**

### **Aligns the wafer on the pre-aligner.**

#### **[Conditions]**

- The specified unit is in ready status.
- The specified unit is in servo ON status.
- T.P.'s mode selector switch is set to Host mode (if T.P. is connected).

• In the case of edge grip pre-aligner, the action command immediately before this command has to be a successfully completed "MTRS" command.

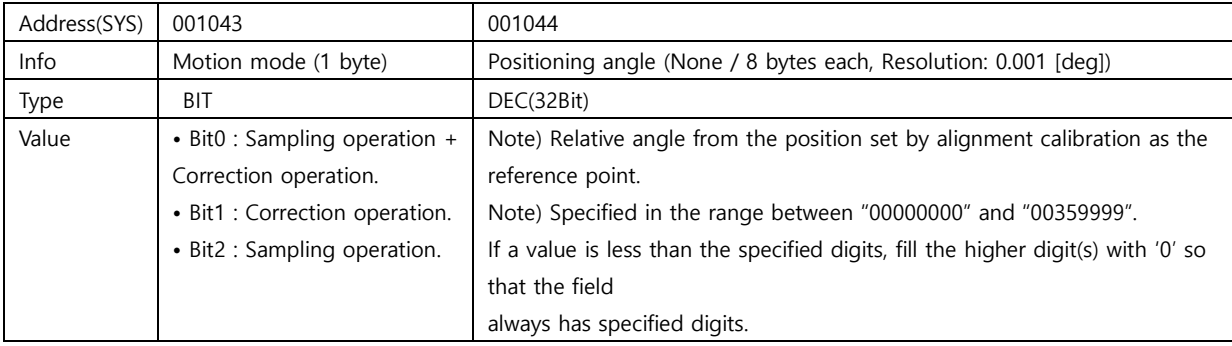

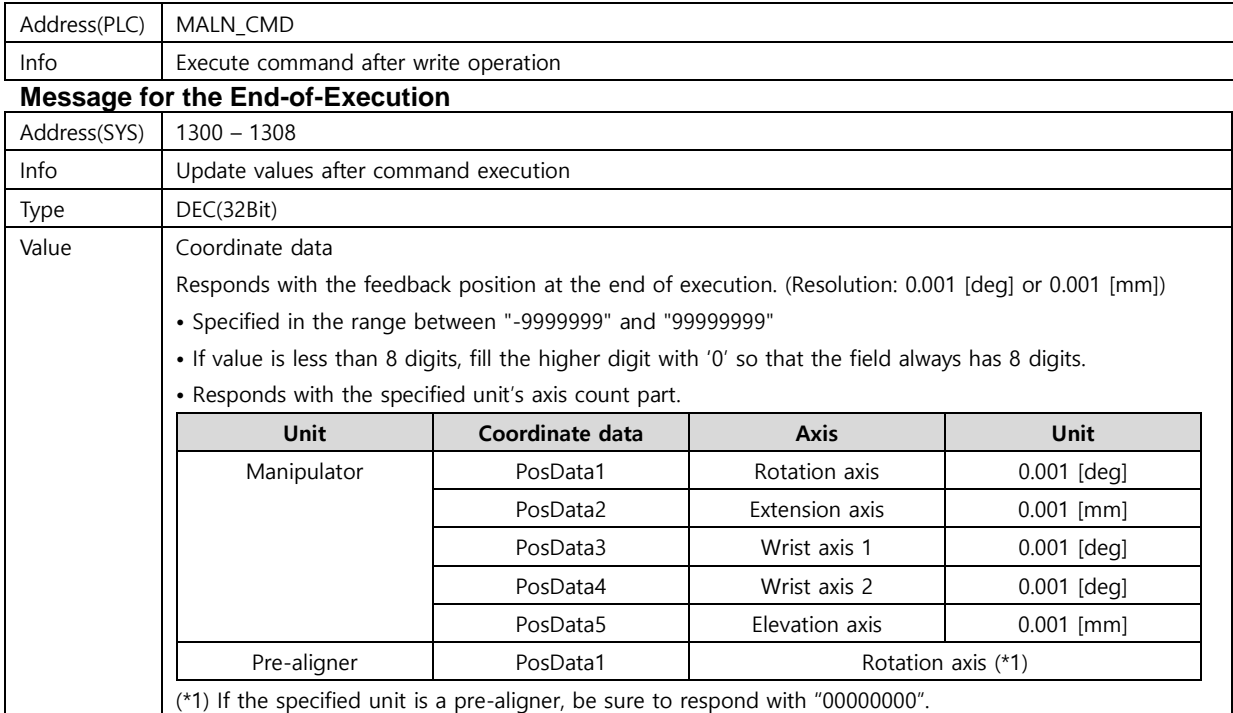

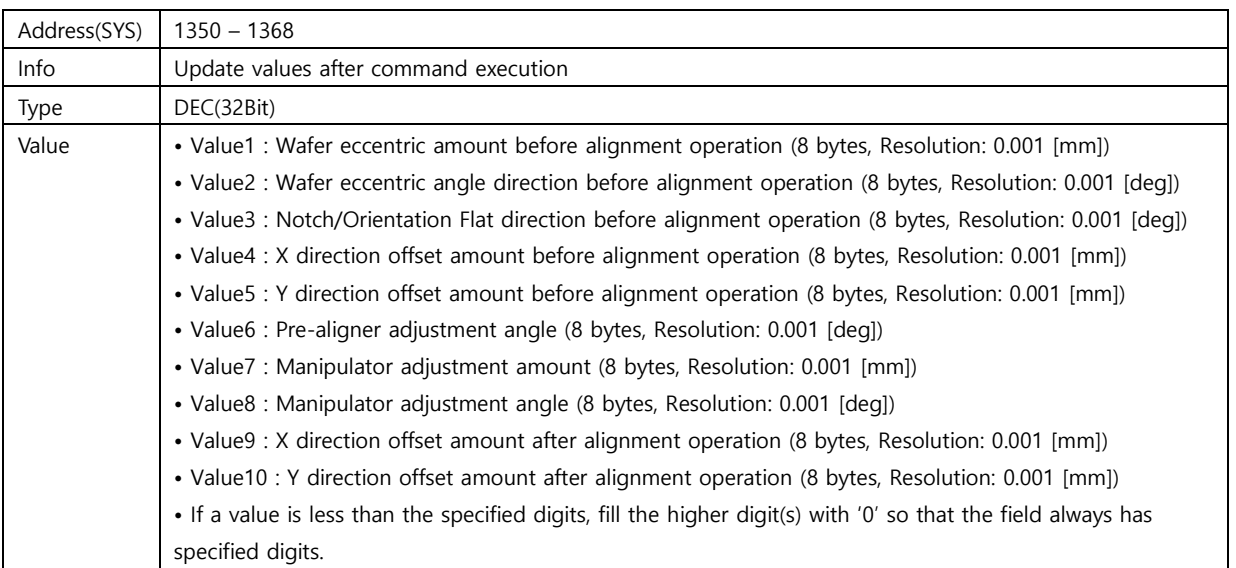

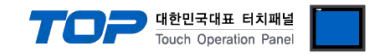

## **MACA (Alignment Calibration)**

#### **Performs alignment calibration for wafer alignment.**

- The specified unit is in ready status.
- The specified unit is in servo ON status.
- T.P.'s mode selector switch is set to Host mode (if T.P. is connected).

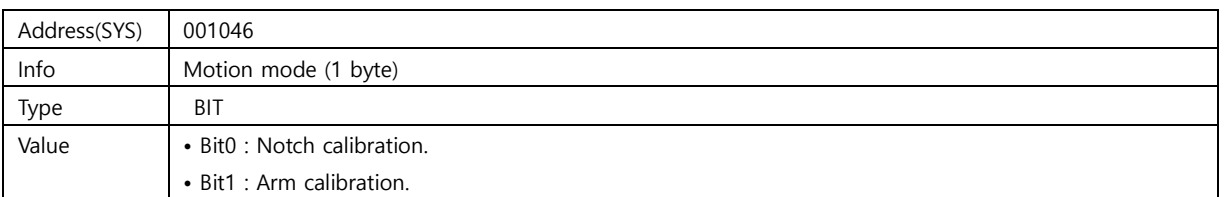

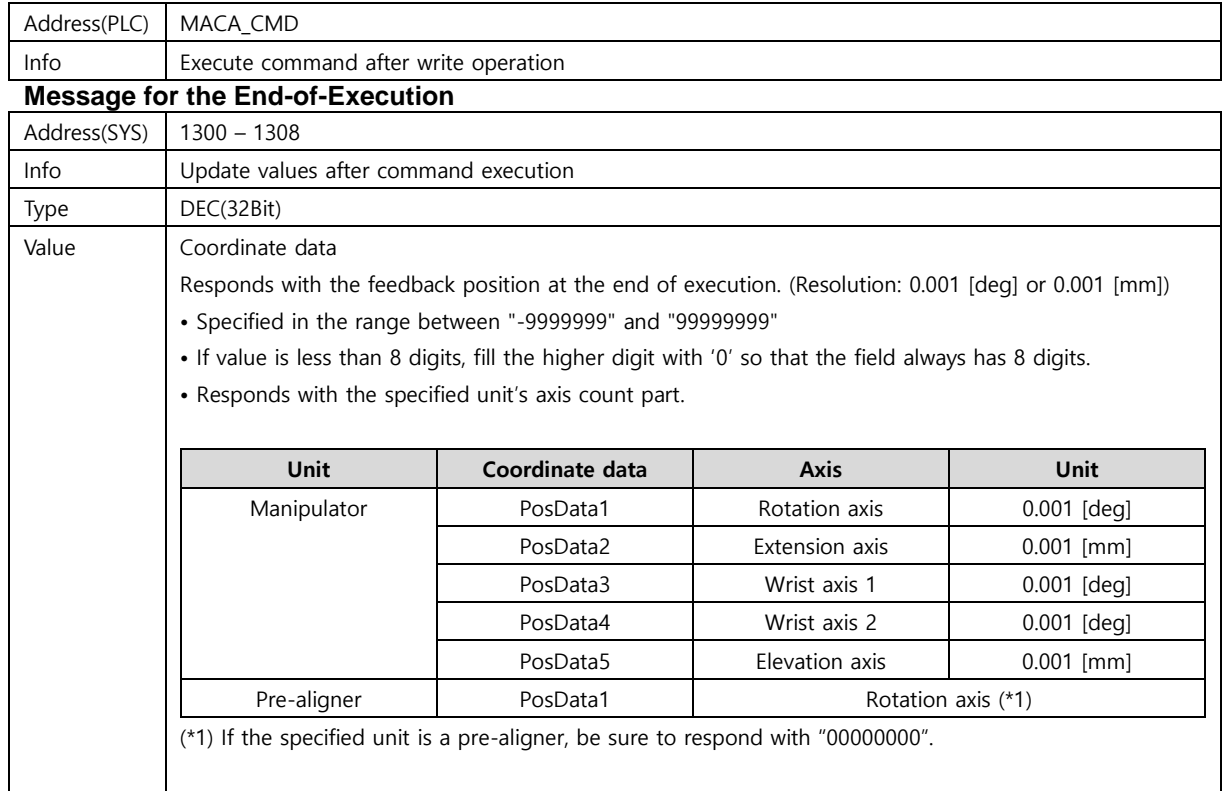

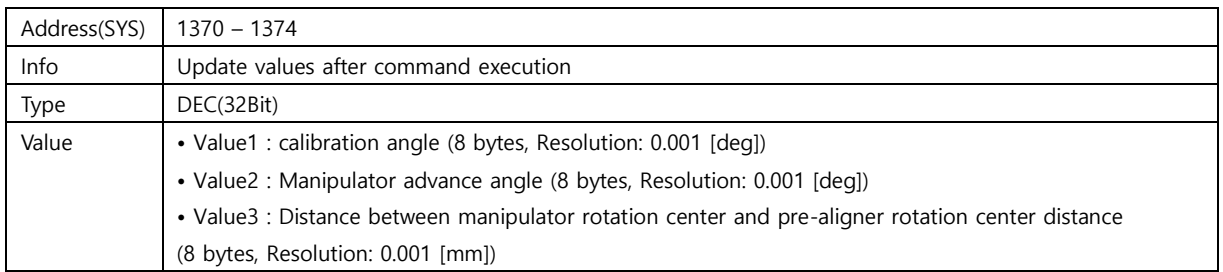

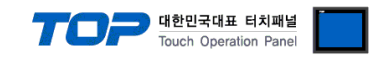

### **CSTP (Deceleration/Emergency stop)**

### **Applies deceleration/emergency stop to stop the motion of the device.**

#### **[Conditions]**

• T.P.'s mode selector switch is set to Host mode (if T.P. is connected).

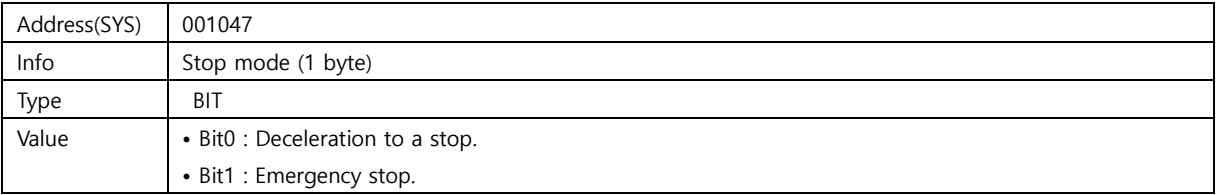

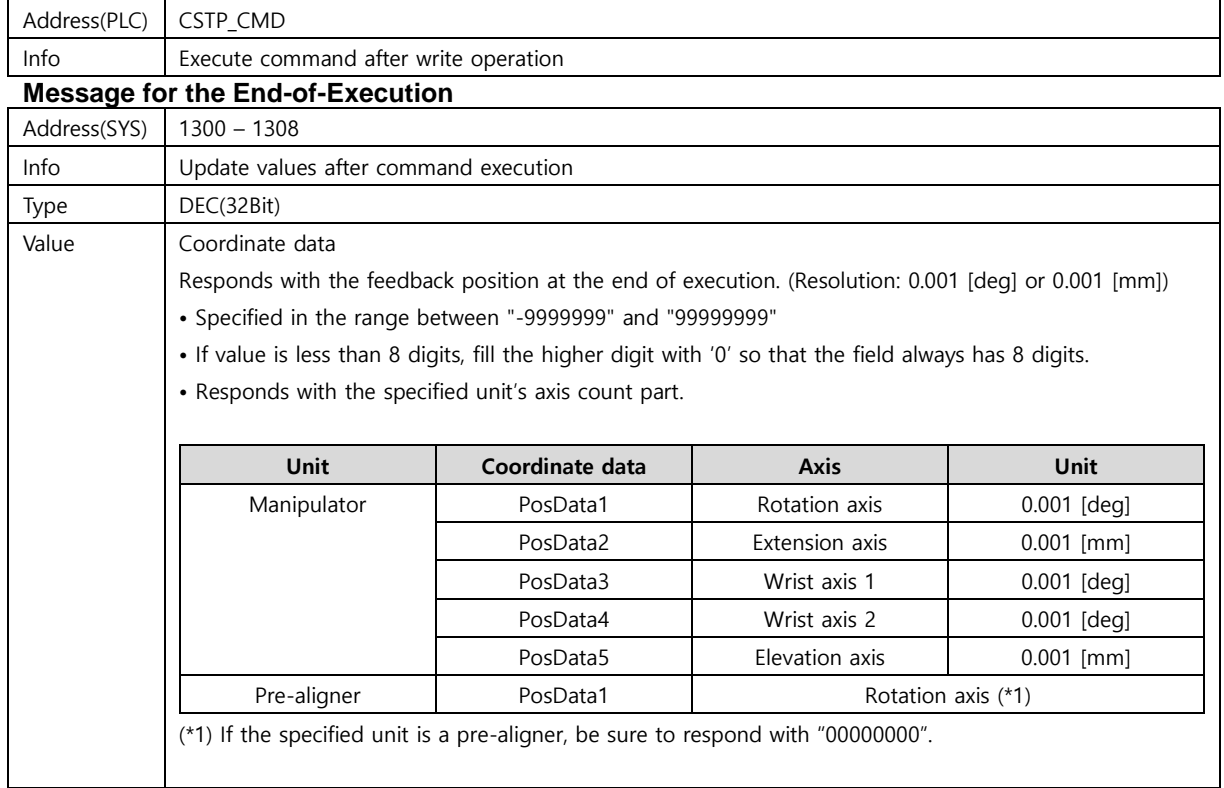

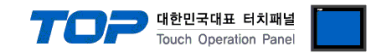

### **CRSM (Resume the interrupted motion)**

Restarts the motion interrupted by deceleration stop.

- The specified unit is in ready status.
- The specified unit is in servo ON status.
- T.P.'s mode selector switch is set to Host mode (if T.P. is connected).
- The last command is "CSTP" command (deceleration stop).

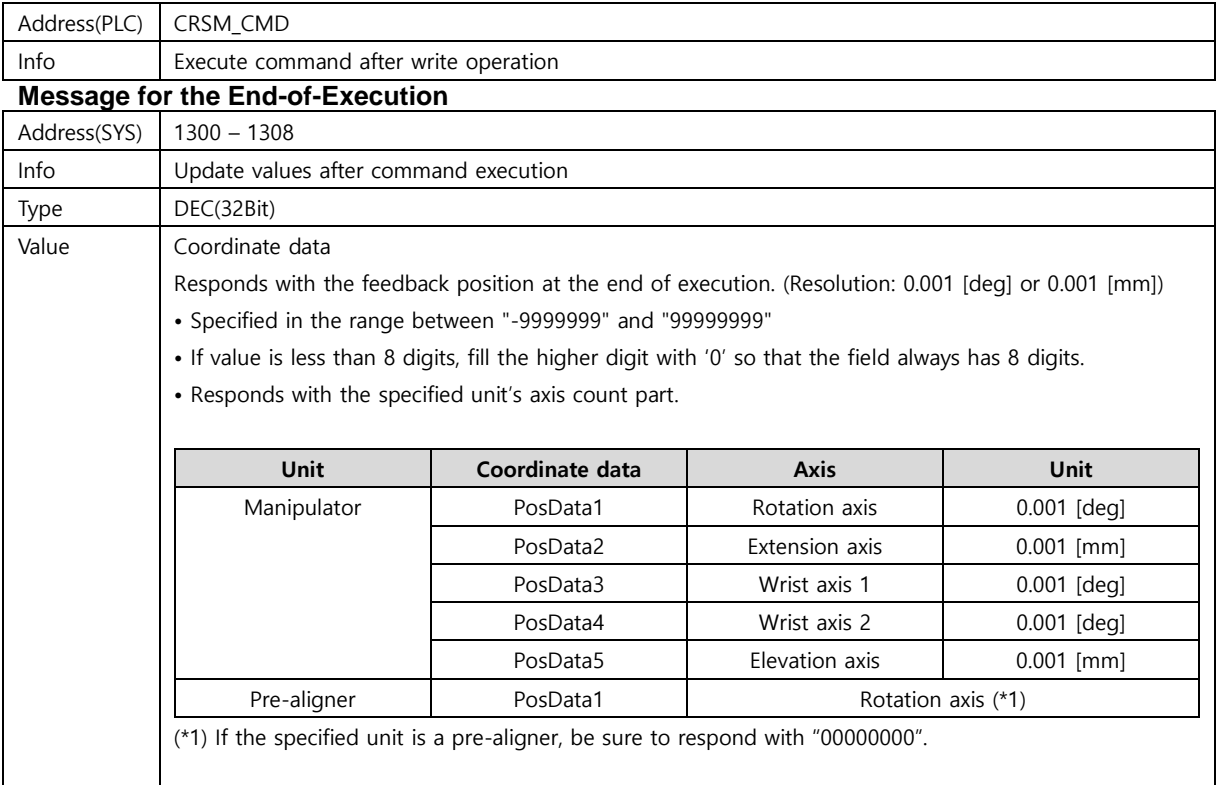

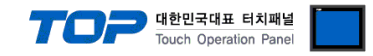

### **CSRV (Servo power command)**

### **Turns ON/OFF the servo power of the specified unit.**

- The specified unit is in ready status.
- The specified unit is under servo ON state.
- T.P.'s mode selector switch is set to Host mode (if T.P. is connected).
- The last command is "CSTP" command(deceleration stop).

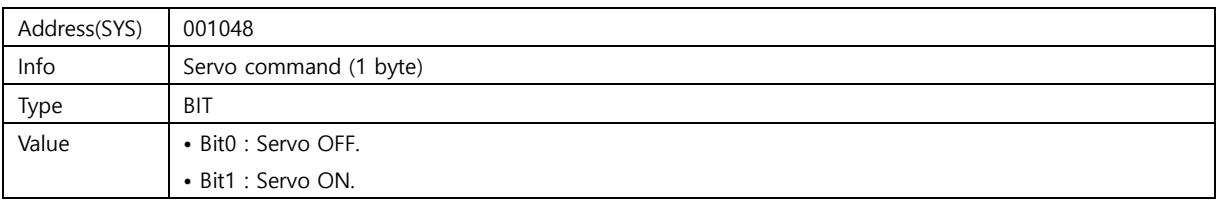

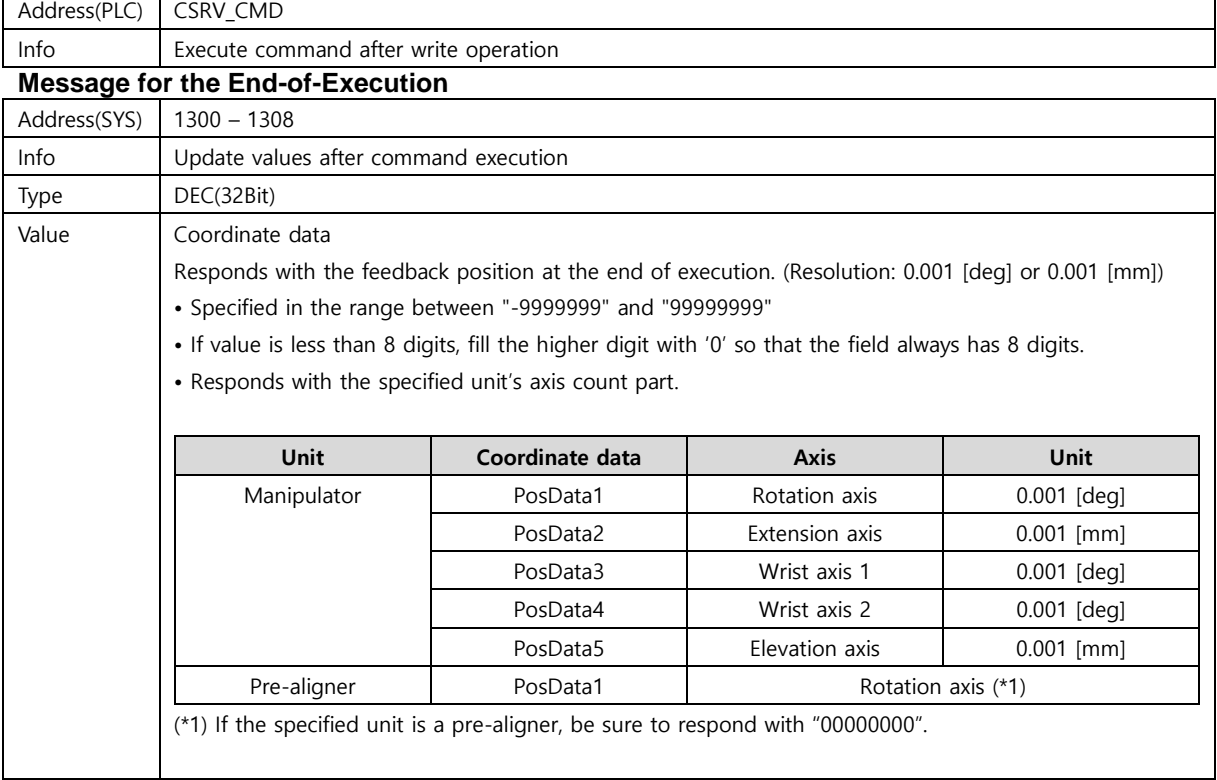

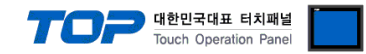

### **CCLR (Clear the error)**

Clears the current error or error history of the specified unit.

- < For an error clear >
- The specified unit is in ready status.
- T.P.'s mode selector switch is set to Host mode (if T.P. is connected).
- < Clearing the error history >
- The specified unit is in ready status.
- T.P.'s mode selector switch is set to Host mode (if T.P. is connected).
- No error is occurring.

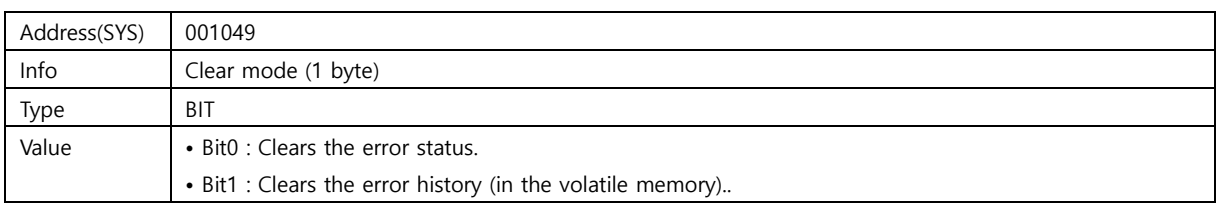

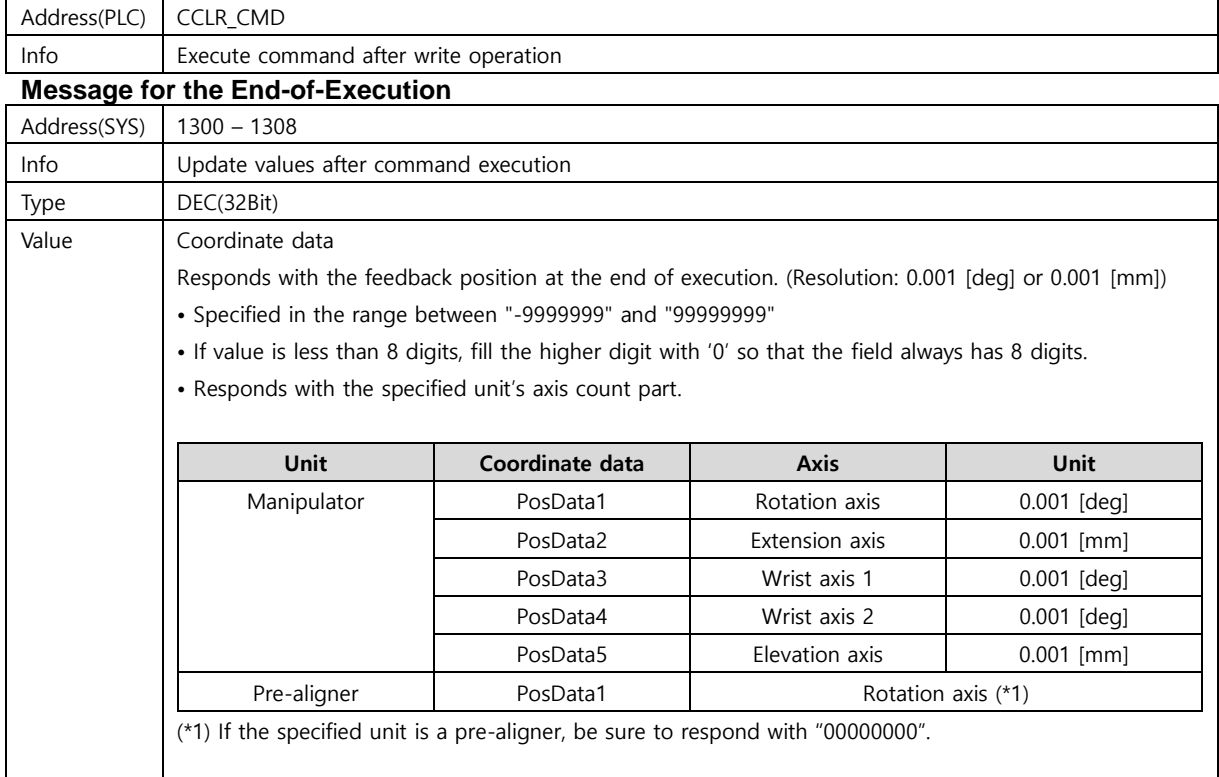

![](_page_31_Picture_0.jpeg)

### **CSOL (Solenoid control command)**

### **Commands the wafer hold/release signal for the solenoid of the specified unit.**

- The specified unit is in ready status.
- T.P.'s mode selector switch is set to Host mode (if T.P. is connected).

![](_page_31_Picture_207.jpeg)

![](_page_31_Picture_208.jpeg)

![](_page_32_Picture_0.jpeg)

### **SSPD (Set Motion Speed)**

#### **Sets the motion speed. (furnace-wafer feed rate, wafer feed speed, low feed speed,**

**homing speed, low range speed)**

- The specified unit is in ready status.
- T.P.'s mode selector switch is set to Host mode (if T.P. is connected).

![](_page_32_Picture_199.jpeg)

![](_page_32_Picture_200.jpeg)

![](_page_32_Picture_201.jpeg)

![](_page_33_Picture_0.jpeg)

# **SSLV (Transfer speed level setting)**

**Set the speed level. (no wafer, intra-wafer transfer rate, low transfer rate,)**

### **homing speed, low range speed)**

- The specified unit is in ready status.
- T.P.'s mode selector switch is set to Host mode (if T.P. is connected).

![](_page_33_Picture_75.jpeg)

![](_page_33_Picture_76.jpeg)

![](_page_34_Picture_0.jpeg)

### **SPOS (Registration of Current Position)**

Registers the current position of the specified unit as the specified transfer station.

### **[Conditions]**

• The specified unit is in ready status.

The specified unit is in servo ON status.

• T.P.'s mode selector switch is set to Host mode (if T.P. is connected).

![](_page_34_Picture_220.jpeg)

![](_page_34_Picture_221.jpeg)

![](_page_34_Picture_222.jpeg)

![](_page_34_Picture_223.jpeg)

![](_page_35_Picture_0.jpeg)

### **SABS (Registration of Coordinate Position)**

Registers the specified coordinate position as the specified transfer station in the specified unit.

#### **[Conditions]**

• The specified unit is in ready status. • T.P.'s mode selector switch is set to Host mode (if T.P. is connected).

![](_page_35_Picture_189.jpeg)

![](_page_35_Picture_190.jpeg)

![](_page_35_Picture_191.jpeg)

![](_page_35_Picture_192.jpeg)

![](_page_36_Picture_0.jpeg)

## **SAPS (Registered Position Adjustment)**

Modifies the teaching position of the specified transfer station.

- The specified unit is in ready status.
- T.P.'s mode selector switch is set to Host mode (if T.P. is connected).

![](_page_36_Picture_194.jpeg)

![](_page_36_Picture_195.jpeg)

![](_page_36_Picture_196.jpeg)

![](_page_36_Picture_197.jpeg)

![](_page_37_Picture_0.jpeg)

### **SPDL (Delete Registered Position)**

# **Deletes the specified transfer station's registered position in the specified unit.**

- **[Conditions]**
- The specified unit is in ready status.
- T.P.'s mode selector switch is set to Host mode (if T.P. is connected).

![](_page_37_Picture_153.jpeg)

![](_page_37_Picture_154.jpeg)

![](_page_37_Picture_155.jpeg)

![](_page_38_Picture_0.jpeg)

### **SPSV (Registers the position data in the volatile memory to the non-volatile**

### **memory.)**

**Registers the position data in the volatile memory to the non-volatile memory.**

- The specified unit is in ready status.
- T.P.'s mode selector switch is set to Host mode (if T.P. is connected).

![](_page_38_Picture_139.jpeg)

![](_page_38_Picture_140.jpeg)

![](_page_38_Picture_141.jpeg)

![](_page_39_Picture_0.jpeg)

### **SPLD (Reads the position data in the non-volatile memory into the volatile**

# **memory.)**

**Reads the position data in the non-volatile memory into the volatile memory.**

- The specified unit is in ready status.
- T.P.'s mode selector switch is set to Host mode (if T.P. is connected).

![](_page_39_Picture_140.jpeg)

![](_page_39_Picture_141.jpeg)

![](_page_39_Picture_142.jpeg)

![](_page_40_Picture_0.jpeg)

# **SSTR (Set Transfer Station Information)**

#### **Sets the transfer station information.**

- The specified unit is in ready status.
- T.P.'s mode selector switch is set to Host mode (if T.P. is connected).

![](_page_40_Picture_258.jpeg)

![](_page_40_Picture_259.jpeg)

![](_page_40_Picture_260.jpeg)

![](_page_40_Picture_261.jpeg)

![](_page_41_Picture_0.jpeg)

# **SPRM (Setting of parameter)**

### **Changes the value of the specified parameter in the specified unit. [Conditions]**

- The specified unit is in ready status.
- T.P.'s mode selector switch is set to Host mode (if T.P. is connected).
- The specified unit is in servo OFF status.

![](_page_41_Picture_132.jpeg)

![](_page_41_Picture_133.jpeg)

![](_page_41_Picture_134.jpeg)

![](_page_42_Picture_0.jpeg)

## **SMSK (Enable/Disable the Interlock monitoring)**

#### **Enables or disables the interlock signal monitoring function.**

#### **[Conditions]**

- The specified unit is in ready status.
- T.P.'s mode selector switch is set to Host mode (if T.P. is connected).

![](_page_42_Picture_280.jpeg)

#### < Manipulator >

![](_page_42_Picture_281.jpeg)

#### < Pre-aligner >

![](_page_42_Picture_282.jpeg)

![](_page_42_Picture_283.jpeg)

![](_page_43_Picture_0.jpeg)

# **SSTD (Reference position record command)**

Registers the current position as the manipulator coordinate's reference position.

**This command registers the position in non-volatile memory.**

#### **[Conditions]**

- The specified unit is in ready status.
- The specified unit is in servo ON status.
- T.P.'s mode selector switch is set to Host mode

(if T.P. is connected).

![](_page_43_Picture_84.jpeg)

![](_page_43_Picture_85.jpeg)

![](_page_44_Picture_0.jpeg)

### **SSTN (Reference position record command (for inputting numerical values))**

Specify the encoder value in the reference position and record the reference position. **This command registers the position in non-volatile memory.**

- The specified unit is in ready status.
- The specified unit is in servo ON status.
- T.P.'s mode selector switch is set to Host mode (if T.P. is connected).

![](_page_44_Picture_111.jpeg)

![](_page_44_Picture_112.jpeg)

![](_page_45_Picture_0.jpeg)

## **RSPD (Motion speed reference)**

**Indicates the motion speed settings of the axis in the specified unit. (non-wafer speed, wafer speed,**

**low speed, homing speed, low range speed)**

**This command indicates the default speed setting for volatile memory.**

#### **[Conditions]**

• T.P.'s mode selector switch is set to Host mode.

(if T.P. is connected).

![](_page_45_Picture_236.jpeg)

![](_page_45_Picture_237.jpeg)

![](_page_45_Picture_238.jpeg)

![](_page_45_Picture_239.jpeg)

![](_page_46_Picture_0.jpeg)

### **RSLV (Transfer Speed Level Reference)**

**Refer to speed level of the current set transfer speed. Set (No wafer speed, wafer speed, low speed, homing speed, low range speed).**

**Selects the high speed profile when the controller power is cycled (default).**

**[Conditions]**

None.

![](_page_46_Picture_64.jpeg)

![](_page_47_Picture_0.jpeg)

### **RPOS (Reference Current Position)**

#### **References the current position in the specified unit.**

#### **[Conditions]**

The specified unit is in servo ON status.

![](_page_47_Picture_118.jpeg)

![](_page_47_Picture_119.jpeg)

![](_page_47_Picture_120.jpeg)

![](_page_48_Picture_0.jpeg)

### **RSTP (Reference Registered Position)**

### **References the registered position in the specified unit.**

- T.P.'s mode selector switch is set to Host mode (if T.P. is connected).
- The specified transfer station has been registered.

![](_page_48_Picture_217.jpeg)

![](_page_48_Picture_218.jpeg)

![](_page_48_Picture_219.jpeg)

![](_page_49_Picture_0.jpeg)

![](_page_49_Picture_75.jpeg)

![](_page_49_Picture_76.jpeg)

![](_page_50_Picture_0.jpeg)

# **RSTR (Reference Transfer station information)**

#### **References the stations information.**

**[Conditions]**

None.

![](_page_50_Picture_174.jpeg)

![](_page_50_Picture_175.jpeg)

![](_page_50_Picture_176.jpeg)

![](_page_51_Picture_0.jpeg)

![](_page_51_Picture_238.jpeg)

![](_page_51_Picture_239.jpeg)

![](_page_52_Picture_0.jpeg)

### **RPRM (Reference Parameter)**

### **References the parameter value in the specified unit.**

#### **[Conditions]**

None.

![](_page_52_Picture_142.jpeg)

![](_page_52_Picture_143.jpeg)

![](_page_52_Picture_144.jpeg)

![](_page_53_Picture_0.jpeg)

# **RSTS (Reference Status)**

#### **References various statuses.**

**[Conditions]**

None.

![](_page_53_Picture_292.jpeg)

#### < Manipulator >

![](_page_53_Picture_293.jpeg)

#### < Pre-aligner >

![](_page_53_Picture_294.jpeg)

![](_page_54_Picture_0.jpeg)

### **RERR (Reference Error History)**

### **References the error record of the specified device.**

### **[Conditions]**

None.

![](_page_54_Picture_196.jpeg)

#### Notify all error history

![](_page_54_Picture_197.jpeg)

#### Notify specified error history number details

![](_page_54_Picture_198.jpeg)

![](_page_54_Picture_199.jpeg)

![](_page_55_Picture_0.jpeg)

### **RMSK (Reference Interlock Monitoring Enable/Disable Information)**

#### **References Interlock Monitoring information.**

**[Conditions]**

None.

![](_page_55_Picture_263.jpeg)

#### < Manipulator >

![](_page_55_Picture_264.jpeg)

#### < Pre-aligner >

![](_page_55_Picture_265.jpeg)

![](_page_56_Picture_0.jpeg)

### **RVER (Reference Software Version)**

#### **References software version.**

#### **[Conditions]**

None.

![](_page_56_Picture_143.jpeg)

### **RMAP (Reference Mapping Result)**

**References the specified transfer station's mapping results.**

- T.P.'s mode selector switch is set to Host mode (if T.P. is connected).
- The mapping operation has completed normally.

![](_page_56_Picture_144.jpeg)

![](_page_56_Picture_145.jpeg)

![](_page_57_Picture_0.jpeg)

### **RMPD (Reference Mapping Data)**

### **(Elevation axis coordinates during sensor edge startup/stopping).**

### **Executes the mapping for the specified transport station.**

- T.P.'s mode selector switch is set to Host mode (if T.P. is connected).
- Mapping operations have completed normally.

![](_page_57_Picture_145.jpeg)

![](_page_57_Picture_146.jpeg)

![](_page_57_Picture_147.jpeg)

![](_page_58_Picture_0.jpeg)

### **RMCA (Reference Calibration Result for Mapping)**

### **References the mapping calibration result.**

#### **[Conditions]**

• Calibration operation for mapping has completed normally.

![](_page_58_Picture_106.jpeg)

![](_page_58_Picture_107.jpeg)

![](_page_59_Picture_0.jpeg)

### **RALN (Reference Alignment Result)**

### **References the alignment result.**

- T.P.'s mode selector switch is set to Host mode (if T.P. is connected).
- Alignment has been completed normally.

![](_page_59_Picture_98.jpeg)

![](_page_60_Picture_0.jpeg)

### **RACA (Reference Calibration Result for Alignment)**

### **References the calibration results for alignment.**

#### **[Conditions]**

Calibration for alignment has finished normally.

![](_page_60_Picture_67.jpeg)

![](_page_61_Picture_0.jpeg)

# **RCCD (Reference Light Amount and CCD Sensor Values)**

### **References the pre-aligner's light amount and CCD sensor value.**

**[Conditions]**

None.

![](_page_61_Picture_82.jpeg)

![](_page_62_Picture_0.jpeg)

# **RLOG (Reference Log Information)**

### **References the specified log data.**

### **[Conditions]**

None

![](_page_62_Picture_134.jpeg)

![](_page_62_Picture_135.jpeg)

![](_page_62_Picture_136.jpeg)

![](_page_63_Picture_0.jpeg)

# **RSTN (Reference the Reference Position)**

### **References the reference position.**

**[Conditions]**

None

![](_page_63_Picture_83.jpeg)